Bedienungsanleitung Instruction Manual Notice d'utilisation

Transmitter Cond Ind 7100 PA

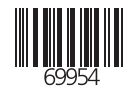

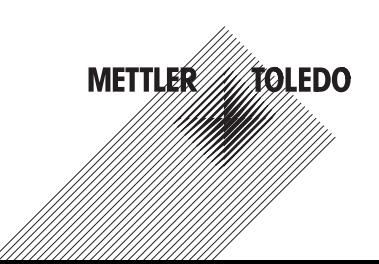

Mettler-Toledo GmbH Process Analytics Im Hackacker 15, P.O. Box CH-8902 Urdorf Switzerland Phone: +41-1-736 22 11 Fax: +41-1-736 26 36 www.mtpro.com

Gewährleistung

Innerhalb von 1 Jahr ab Lieferung auftretende Mängel werden bei freier Anlieferung im Werk kostenlos behoben.

Softwareversion: 2.x

Stand Bedienungsanleitung: 06.06.2005

#### **Warranty**

Defects occurring within 1 year from delivery date shall be remedied free of charge at our plant (carriage and insurance paid by sender).

Software release: 2.x Date of issue: June 6, 2005

#### Garantie

Tout défaut constaté dans les 1 an à dater de la livraison sera réparé gratuitement dans notre usine à réception franco de l'appareil.

Version logiciel : 2.x Version du mode d'emploi : 06.06.2005

#### TA-194.360-MTX02

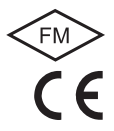

# Sommaire

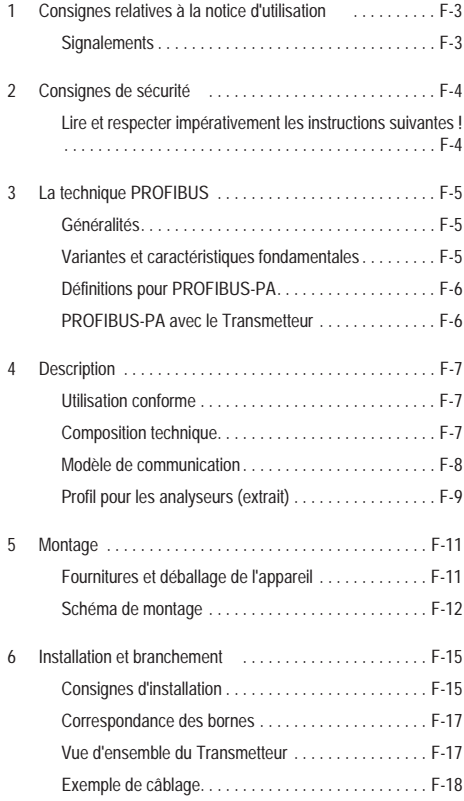

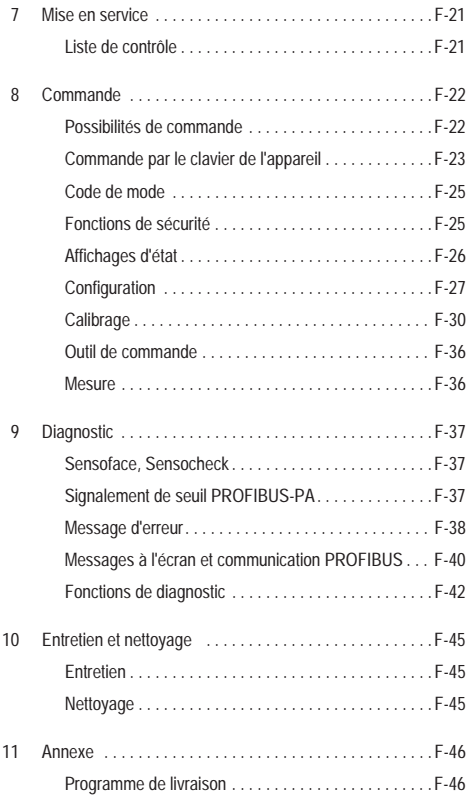

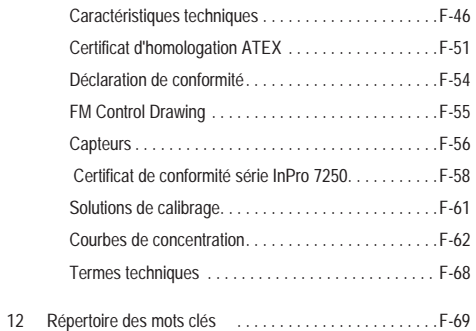

# <span id="page-4-0"></span>1 Consignes relatives à la notice d'utilisation

### <span id="page-4-1"></span>1.1 Signalements

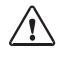

La consigne de danger contient des ins tructions que l'utilisateur doit impérativement observer pour sa propre sécurité. Son non respect peut être à l'origine de blessures.

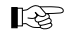

Les consignes fournissent à l'utilisateur des informations importantes qui doivent être impérativement observées lors de l'utilisation de l'appareil.

meas

Une description fonctionnelle est fournie à l'utilisateur pour les touches représentées.

E AL

Une information ou une instruction correspondante est fournie à l'utilisateur pour les fonctions de l'afficheur représentées.

**Instructions** 

• Les instructions sont précédées d'une puce ronde.

#### Enumérations

Les énumérations sont précédées d'un tiret.

#### Désignation

Pour des raisons de simplification, la désignation de l'appareil Transmetteur Cond Ind 7100 PA est remplacée dans la notice d'utilisation par l'appellation Transmetteur.

Termes protégés par le droit d'auteur

Les termes ci-après sont protégés par le droit d'auteur et sont utilisés sans explication dans la notice d'utilisation pour des raisons de simplicité.

- Marques
	- Sensocheck<sup>®</sup>
	- Sensoface<sup>®</sup>
	- GainCheck®
	- InPro®

# 2 Consignes de sécurité

## 2.1 Lire et respecter impérativement les instructions suivantes !

La conception de l'appareil correspond à l'état actuel de la technique et aux règles reconnues de sécurité.

Son utilisation peut cependant représenter une source de dangers pour l'utilisateur ou de dommages pour l'appareil.

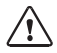

tégé contre toute mise en service involontaire lorsqu'une utilisation sans risque n'est plus garantie.

Ceci peut être le cas dans les conditions suivantes :

- l'appareil présente des dommages apparents
- défaillance du fonctionnement électrique
- stockage prolongé à une température supérieure à 70 °C
- chocs importants pendant le transport

Avant de remettre l'appareil en service, un essai individuel selon la norme EN 61010, partie 1 est nécessaire. Celui-ci sera réalisé de préférence à l'usine par le fabricant.

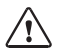

Le Transmetteur est autorisée pour l'ins tallation dans les atmosphères explosibles ATEX, FM Zone 1 avec mesure en Zone 0, et FM Class I Div 1.

Les capteurs de conductivité inductifs de la série InPro 7250 sont agréés pour les atmosphères explosibles.

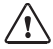

Avant la mise en service, s'assurer que la sécurité intrinsèque est conservée lors de la connexion avec d'autres équipements, par ex. les coupleurs et les câbles.

<span id="page-5-1"></span><span id="page-5-0"></span>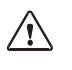

En cas d'utilisation en atmosphère explosi ble, le Transmetteur doit être raccordé uniquement à des coupleurs, appareils d'alimentation, ... agréés Ex.

L'appareil doit être mis hors service et pro - Le Transmetteur peut être utilisé suivant le modèle FISCO.

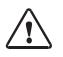

La réalisation doit être faite en suivant les dispositions de la norme EN 60079 -10: 1996et suivantes.

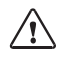

En atmosphère explosible, utiliser pour le nettoyage uniquement un chiffon humide pour éviter les charges électrostatiques.

### La technique PROFIBUS F-5

# <span id="page-6-0"></span>3 La technique PROFIBUS

## <span id="page-6-1"></span>3.1 Généralités

PROFIBUS est un système de communication numérique qui interconnecte, par un câble, les appareils décentralisés installés, et les intègre en un système pilote. PROFIBUS est ainsi appelé à remplacer à terme la technique 4-20 mA qui fournit uniquement des valeurs de mesure.

Les avantages de la technique PROFIBUS sont les suivants :

- câblage simple et économique
- conduite aisée du système depuis un système pilote central
- transmission, exploitation et contrôle de quantités importantes de données entre l'appareil et le poste de commande

## <span id="page-6-2"></span>3.2 Variantes et caractéristiques fondamentales

PROFIBUS définit les caractéristiques techniques et fonctionnelles d'un système de bus série.

Il existe trois variantes de PROFIBUS:

- PROFIBUS-FMS (protocole FMS)
	- Il convient particulièrement pour l'échange de quantités importantes de données entre des appareils de commande. Il fonctionne suivant le standard RS 485 avec des vitesses de transmission jusqu'à 12 MBit/s.
- PROFIBUS-DP (périphérie décentralisée)
	- Il est spécialement adapté à la communication de systèmes d'automatisation et de périphériques décentralisés. Il fonctionne suivant le standard RS 485 avec des vitesses de transmission jusqu'à 12 MBit/s.
- PROFIBUS-PA (automatisation de processus)
	- Il est spécialement conçu pour le contrôle des processus et permet de raccorder des capteurs et des actuateurs, également en atmosphères explosibles, à un bus commun. Le PROFIBUS-PA a une vitesse de transmission de 31,25 kBit/s.

- paramétrage et entretien des appareils installés en zone à danger d'explosion depuis le poste de commande

PROFIBUS est le premier système de bus de terrain ouvert en Europe. Il couvre l'automatisation de la fabrication, des processus et des bâtiments. En tant que standard de bus de terrain ouvert suivant la norme EN 50170, PROFIBUS garantit la communication entre les différents appareils reliés au bus.

L'association des usagers de PROFIBUS (PNO) assure le développement futur et le suivi de la technologie PROFIBUS. Elle défend les intérêts des utilisateurs et ceux des fabricants.

PROFIBUS distingue deux types d'appareils :

- Les appareils master
	- Ils contrôlent l'échange de données sur le bus. Ils envoient des messages sans demande externe.
- Les appareils slave
	- Ce sont des périphériques comme des vannes, des moteurs, des transmetteurs de mesure et des analyseurs. Ils peuvent réagir de manière acyclique à des instructions de télémaintenance, de paramétrage et de diagnostic du master. Les données de mesure et l'état sont consultés cycliquement par le poste de commande.

## 3.3 Définitions pour PROFIBUS-PA

Le protocole du bus définit le type et la vitesse d'échange des données entre les appareils master et slave et fixe le protocole de transmission du système PROFIBUS considéré.

PROFIBUS-PA autorise des tâches cycliques et acycliques.

- Les tâches cycliques servent à la transmission de données de mesure et de commandes de positionnement avec une information d'état.
- Les tâches acycliques servent au paramétrage des appareils, à la

<span id="page-7-0"></span>télémaintenance et au diagnostic pendant le fonctionnement.

Le profil de l'appareil définit la catégorie de l'appareil, ses fonctionnalités typiques par des paramètres, des champs de mesure et des seuils.

<span id="page-7-1"></span>Le modèle FISCO de PTB, prévu pour les atmosphères explosibles. permet de connecter plusieurs appareils à un bus commun et définit les limites admissibles quant aux paramètres des appareils et des câbles.

### 3.4 PROFIBUS-PA avec le Transmetteur

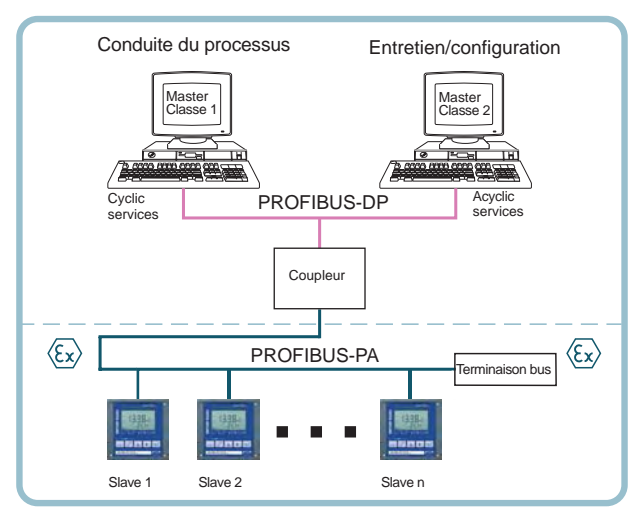

Fig. 3.1 Composition de principe d'une installation PROFIBUS avec le Transmetteur

# <span id="page-8-0"></span>4 Description

## <span id="page-8-1"></span>4.1 Utilisation conforme

Le Transmetteur est un analyseur pour PROFIBUS-PA. Il est utilisé pour mesurer la conductivité avec un capteur inductif dans le traitement de l'eau et des eaux usées, la galvanoplastie, la biotechnologie, l'industrie alimentaire, l'industrie pharmaceutique, l'industrie du papier et l'industrie chimique.

Son robuste boîtier en plastique permet de le monter sur un tableau ou de le fixer à un mur. Le montage sur mât est également possible. Un auvent apporte une protection supplémentaire contre les intempéries et les dommages mécaniques.

L'appareil est facilement interchangeable car tous les branchements se font par l'intermédiaire de bornes enfichables.

L'appareil est conçu pour déterminer la concentration de NaCl, HCl, NaOH, H<sub>2</sub>SO<sub>4</sub>, HNO<sub>3</sub>.

## <span id="page-8-2"></span>4.2 Composition technique

La communication entre le poste de mesure et la salle de mesure se fait par PROFIBUS-PA. L'échange de données, cyclique et acyclique, se déroule suivant le protocole PROFIBUS-DP/V1.

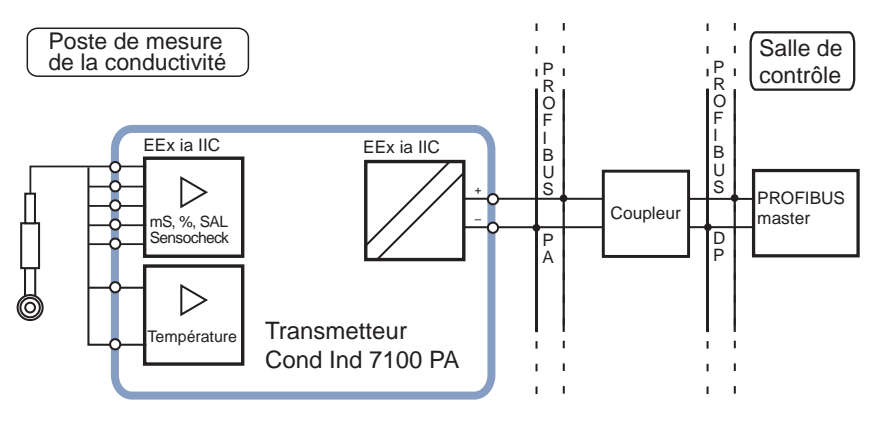

Fig. 4.1 Fonctions du système (matériel)

## 4.3 Modèle de communication

Suivant le modèle PNO pour les analyseurs, la fonctionnalité de l'appareil est décrite par des blocs de fonctions.

<span id="page-9-0"></span>Les blocs contiennent des paramètres et des fonctions précis.

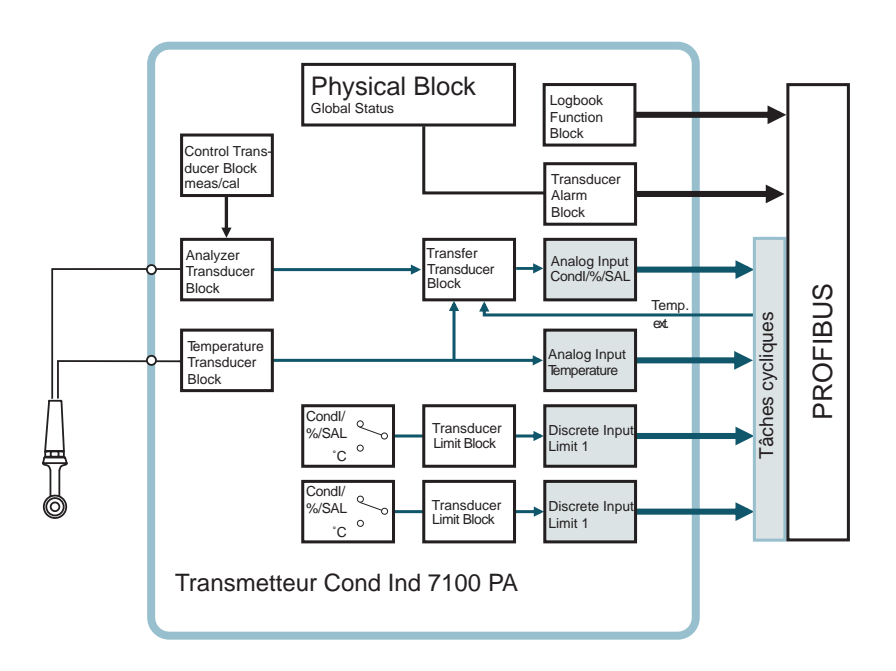

Fig. 4.2 Modèle de communication Transmetteur Cond Ind 7100 PA suivant le profil PNO

## <span id="page-10-0"></span>4.4 Profil pour les analyseurs (extrait)

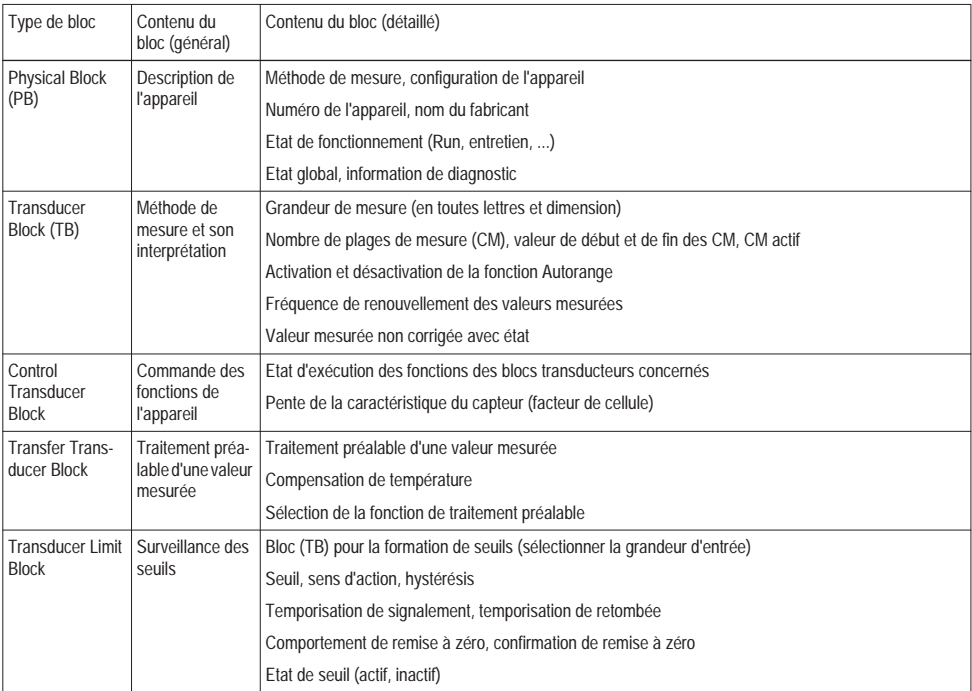

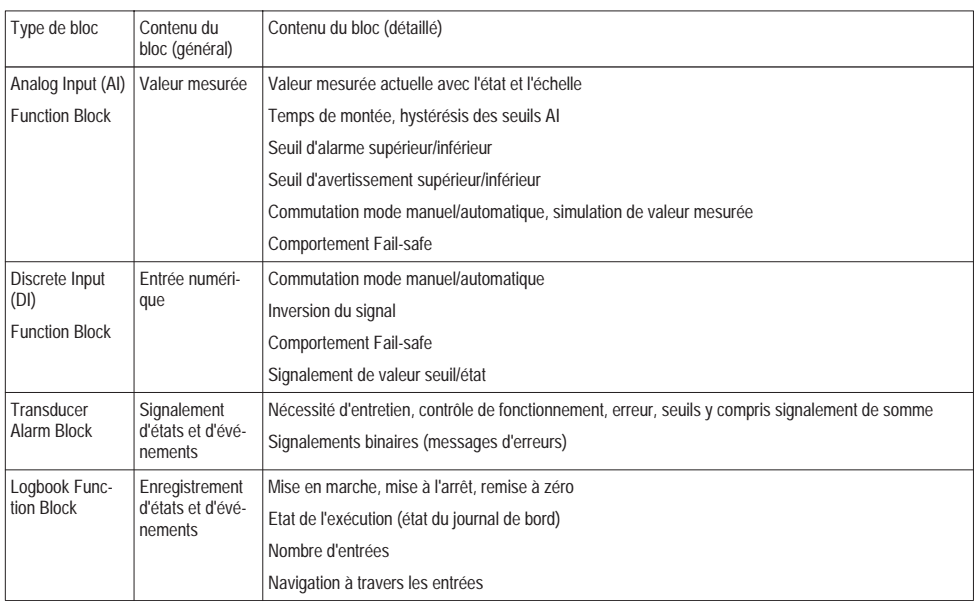

Tab. 4.1: Profil des analyseurs (contenu fonctionnel)

# <span id="page-12-0"></span>5 Montage

### <span id="page-12-1"></span>5.1 Fournitures et déballage de l'appareil

Déballez prudemment l'appareil. Vérifiez si les fournitures n'ont pas subi de dommages durant le transport et si elles sont complètes.

La livraison comprend :

- Unité avant Transmetteur
- Boîtier inférieur
- Notice d'utilisation
- Notice d'utilisation succincte
- Disquette avec fichier GSD Mett7533.GSD
- Sachet de petites pièces :

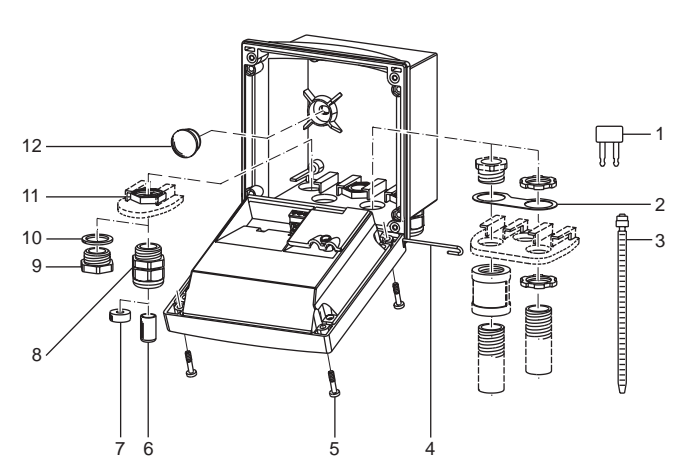

Fig. 5.1 Montage des composants du boîtier

- 1 Cavalier de court-circuitage (1 unité)
- 2 Bride intermédiaire (1 unité) pour le montage sur conduite : bride intermédiaire entre le boîtier et l'écrou
- 3 Attache-câble (3 unités)
- 4 Goupille de charnière (1 unité) enfichable des deux côtés
- 5 Vis de boîtier (4 unités)
- 6 Tampons de fermeture (3 unités)
- 7 Caoutchouc de réduction (1 unité)
- 8 Passe-câble (3 unités)
- 9 Bouchons d'obturation (3 unités)
- 10 Bagues d'étanchéité (3 unités)
- 11 Ecrous hexagonaux (3 unités)
- 12 Bouchons d'étanchéité (2 unités) : pour l'étanchéité en cas de montage au mur

## 5.2 Schéma de montage

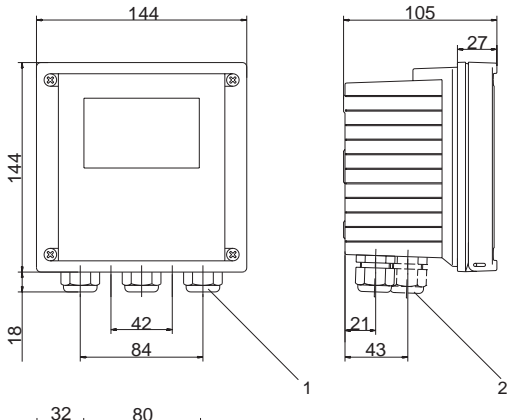

Passe-câble (3 unités)

<span id="page-13-0"></span>

 Ouvertures pour passe-câble ou conduite  $1/2$ ",  $\varnothing$  = 21,5 mm (2 ouvertures)

Les conduites ne sont pas fournis !

- Ouvertures pour montage sur mât (4 ouvertures)
- Ouvertures pour montage mural (2 ouvertures)

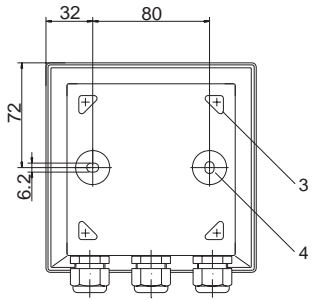

Fig. 5.2 Schéma de fixation

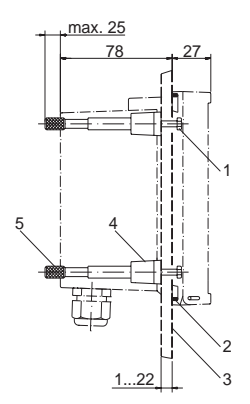

- Vis (4 unités)
- Joint (1 unité)
- Tableau de commande
- Verrous (4 unités)
- <sup>5</sup> Douilles filetées (4 unités)

Fig. 5.3 Kit de montage sur tableau de commande ZU 0275, découpe du tableau de commande 138 x 138 mm (DIN 43700)

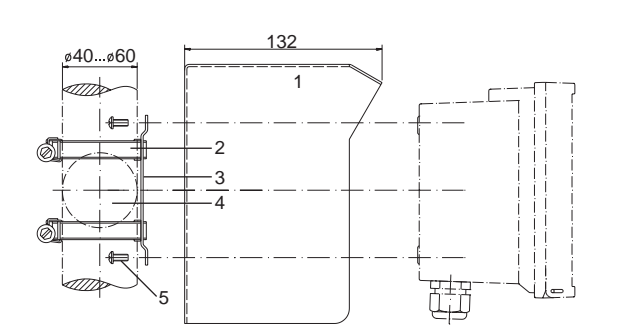

- Auvent de protection ZU 0276 (au besoin)
- Colliers de serrage à vissuivant DIN 3017 (2 unités)
- Plaque de montage sur mât (1 unité)
- Pour montage sur mât à la verticale ou à l'horizontale
- Vis autotaraudeuses (4 unités)

Fig. 5.4 Kit de montage sur mât ZU 0274

Auvent de protection

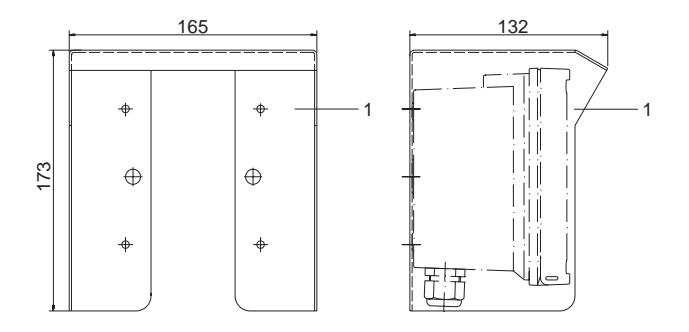

Fig. 5.5 Auvent de protection ZU 0276 pour montage mural et sur mât

# <span id="page-16-0"></span>6 Installation et branchement

### <span id="page-16-1"></span>6.1 Consignes d'installation

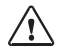

L'installation du Transmetteur doit être effectuée uniquement par des spécialistes qualifiés (VBG 4) en observant les règlements de sécurité en vigueur et la notice d'utilisation.

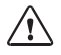

Pour l'installation, observer les caractéris tiques techniques et les valeurs connectées.

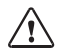

Suivant le modèle PTB-FISCO, observer, en cas de raccordement en atmosphère explosible, les paramètres applicables. Voir PROFIBUS Normes techniques Réf.

PNO : 2.091

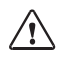

Ne pas blesser les brins des câbles en les dénudant.

Les borniers sont à enfichage pour faciliter l'installation. Les bornes acceptent des fils et des brins jusqu'à 2,5 mm<sup>2</sup>.

Un câble spécial blindé, à deux conducteurs torsadés (par ex. Siemens), est utilisé pour le bus.

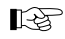

Division 2 voir le mode d'emploi anglais.

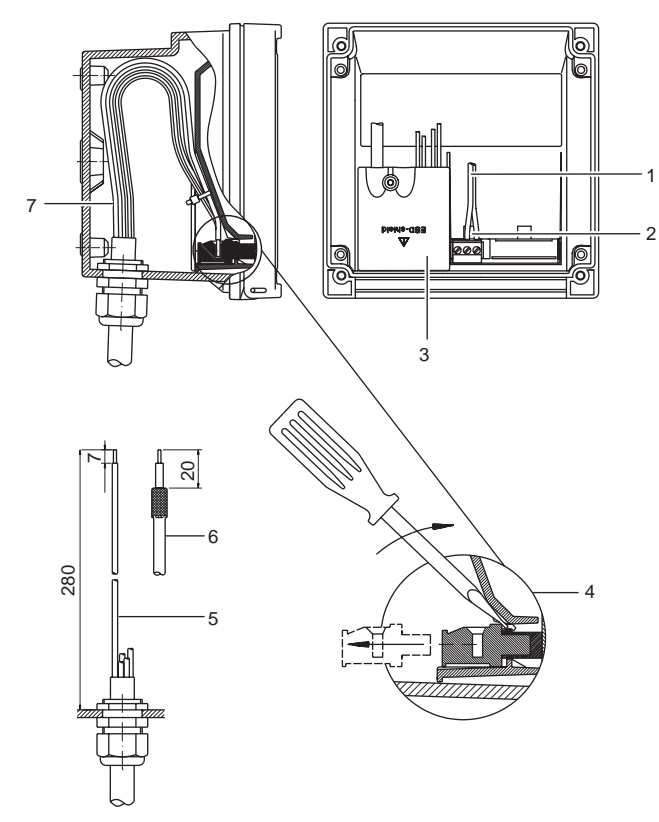

- Câbles de raccordement PROFIBUS-PA
- Surface d'appui pour le retrait des bornes
- Couvercle des bornes pour le capteur et la sonde de température
- Retirer les bornes avec un tournevis
- Cotes de dénudation recommandées pour les câbles multi-brins
- Cotes de dénudation recommandées pour les câbles coaxiaux
- Pose des câbles dans l'appareil

Fig. 6.1 Consignes d'installation

### <span id="page-18-0"></span>6.2 Correspondance des bornes

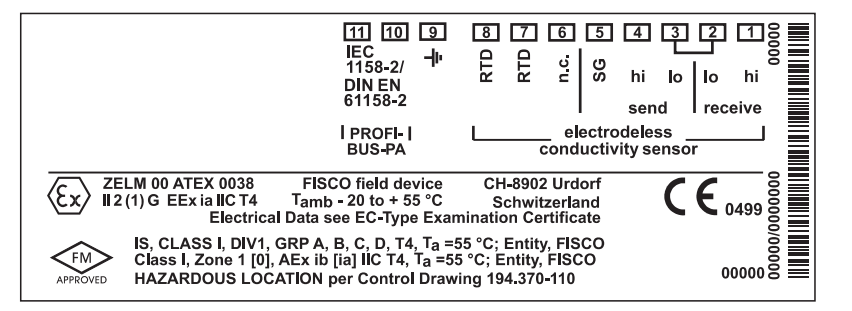

Fig. 6.2 Correspondance des bornes du Transmetteur

## <span id="page-18-1"></span>6.3 Vue d'ensemble du Transmetteur

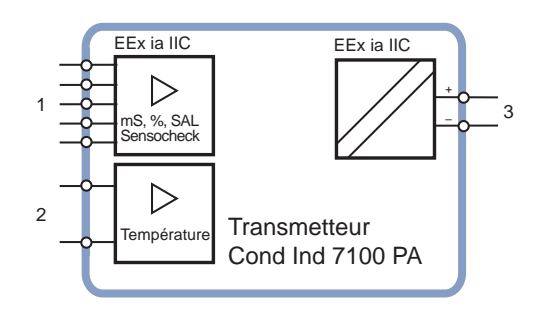

- 1 Entrée pour capteur de conductivité inductif
- 2 Entrée pour sonde de température
- 3 Raccordement du bus

## <span id="page-19-0"></span>6.4 Exemple de câblage

Mesure de la conductivité avec les capteurs de conductivité inductifs InPro 7250 ST

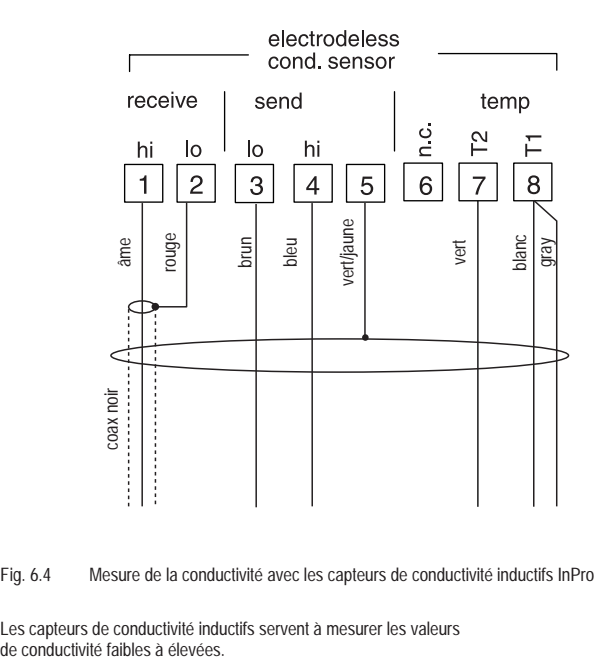

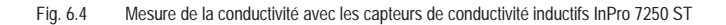

Les capteurs de conductivité inductifs servent à mesurer les valeurs<br>de conductivité faibles à élevées

Mesure de la conductivité avec les capteurs de conductivité inductifs InPro 7250 HT

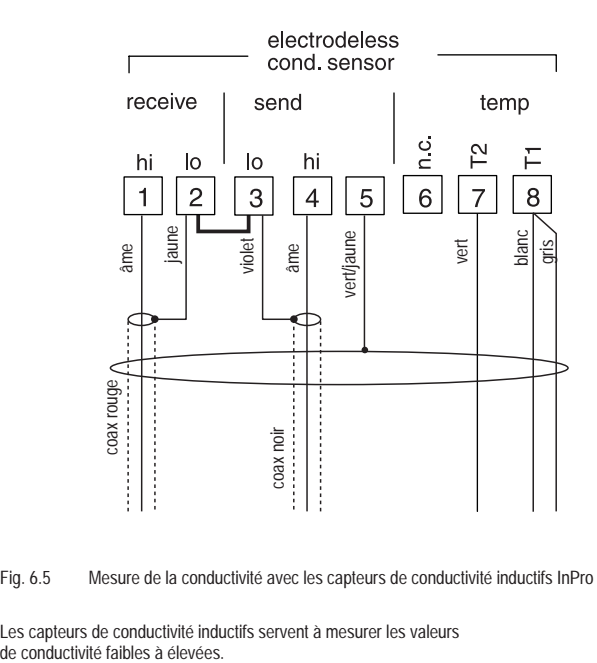

Fig. 6.5 Mesure de la conductivité avec les capteurs de conductivité inductifs InPro 7250 HT

Les capteurs de conductivité inductifs servent à mesurer les valeurs<br>de conductivité faibles à élevées.

# <span id="page-22-0"></span>7 Mise en service

### <span id="page-22-1"></span>7.1 Liste de contrôle

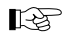

La mise en service doit être effectuée par un personnel qualifié.

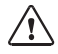

Les conditions suivantes doivent être rem plies avant la mise en service du Transmetteur:

- L'appareil doit être en parfait état.
- Si l'appareil est remis en service après une réparation, un essai individuel suivant DIN EN 61010 Partie 1 doit être réalisé préalablement.
- La sécurité intrinsèque de la connexion de l'appareil avec tous les autres équipements doit être vérifiée.
- La configuration de l'appareil en fonction des périphériques raccordés doit être vérifiée.
- Toutes les sources de tension et de courant raccordées doivent correspondre aux caractéristiques techniques de l'appareil.
- L'appareil doit être raccordé uniquement à des coupleurs, appareils d'alimentation, ... agréés Ex.

# 8 Commande

## 8.1 Possibilités de commande

<span id="page-23-1"></span><span id="page-23-0"></span>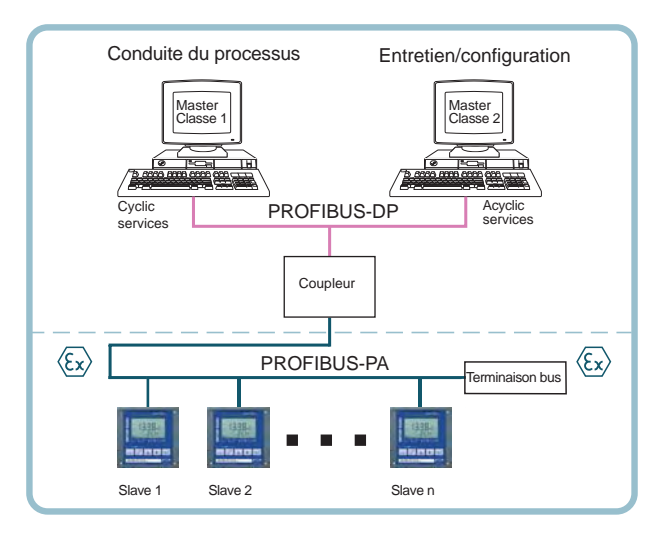

### Fig. 8.1 Configuration de l'installation

L'appareil offre les possibilités de commande suivantes :

- par le clavier de l'appareil
- par l'outil de commande à la station d'entretien

<span id="page-24-0"></span>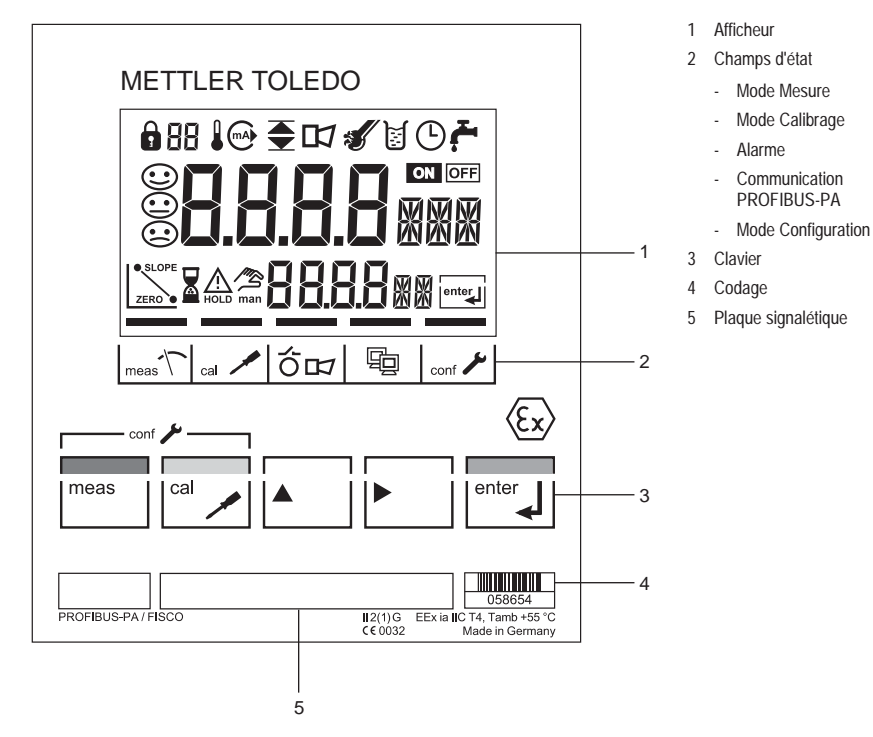

Fig. 8.2 Vue de l'avant Transmetteur

Afficheur

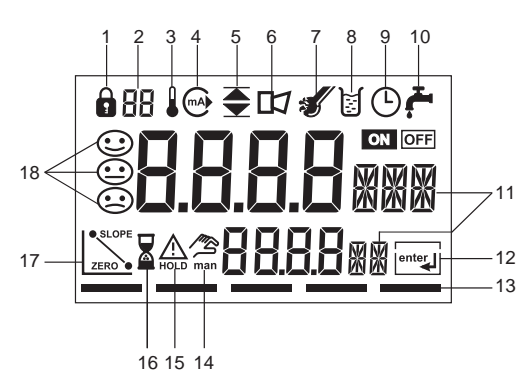

Fig. 8.3 Afficheur du Transmetteur

### <span id="page-25-0"></span>Fonctions du clavier

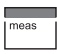

Mode Mesure

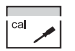

Calibrage

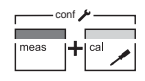

Configuration

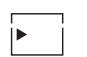

Sélectionner la position décimale La position sélectionnée clignote

- 1 Entrée du code de mode 10 Libre
- 2 Affichage de la grandeur de mesure 11 Symbole de mesure
- 3 Température 12 Suite avec enter
- 
- 
- 
- 7 Sensocheck 16 Attendre
- 
- 9 Intervalle/temps de réponse
- 
- 4 Libre 13 Segment pour l'état de l'appareil
- 5 Seuils 14 Spécification manuelle de température
- 6 Alarme 15 Etat Hold actif
	-
- 8 Calibrage 17 Paramètres du capteur
	- 18 Sensoface

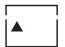

Changer la position décimale

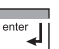

Invite sur l'afficheur : Suite du déroulement du programme

Calibrage/Configuration : confirmer les entrées, étape de travail suivante

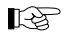

Les autres combinaisons de touches sont expliquées dans les chapitres correspondants.

## <span id="page-26-0"></span>8.3 Code de mode

I mear

Les touches meas ou cal et l'entrée d'un code de mode activent les modes suivants :

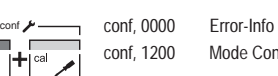

Mode Configuration

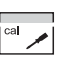

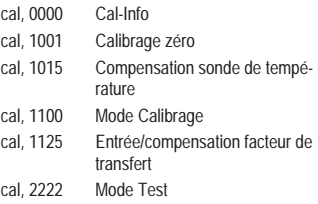

### <span id="page-26-1"></span>8.4 Fonctions de sécurité

Surveillance du capteur Sensocheck, Sensoface Sensocheck surveille en permanence le capteur. Sensocheck peut être désactivé.

> Sensoface fournit des informations sur l'état du capteur de conductivité. L'absence de court-circuit de la bobine émet-

trice et de ses câbles de même que la continuité de la bobine réceptrice et de ses câbles sont vérifiées.

### Auto-test manuel de l'appareil GainCheck

Un test de l'afficheur est effectué, la version du logiciel est affichée et la mémoire de même que la transmission des valeurs mesurées sont contrôlées. Le GainCheck garantit le parfait fonctionnement de l'appareil.

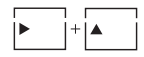

Démarrer l'auto-test manuel de l'appareil GainCheck

Auto-test automatique de l'appareil

L'auto-test automatique de l'appareil vérifie la mémoire et la transmission des valeurs mesurées. Il est exécuté automatiquement à intervalles fixes en arrière-plan.

#### Etat Hold

L'état Hold est un état de sécurité qui s'active en cas d'interventions de l'opérateur comme la configuration et le calibrage. Le Transmetteur gèle la dernière valeur mesurée valide et fournit au système de conduite un message d'état.

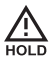

Ce symbole signale l'état « Hold » de l'appareil.

L'état Hold est actif après l'entrée des codes de mode suivants :

- Calibrage
	- Code de mode 1001
	- Code de mode 1015
	- Code de mode 1100
	- Code de mode 1125
	- Code de mode 2222

## 8.5 Affichages d'état

### Mode Mesure

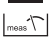

L'appareil est dans le mode Mesure.

Mode Calibrage

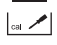

Le mode Calibrage est actif.

Alarme

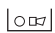

Pendant un message d'erreur, l'affichage d'alarme clignote dans le champ d'état.

- Configuration
	- Code de mode 1200

La valeur mesurée et Hold sont affichés en alternance.

• Vérifier la plausibilité de la valeur mesurée

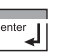

• Mettre fin à l'état Hold

Au bout de 20 s (stabilisation de la valeur mesurée), l'appareil retourne au mode Mesure.

<span id="page-27-0"></span>Le temps de déclenchement de l'alarme est réglé sur la valeur fixe de  $10 s$ 

Communication PROFIBUS-PA

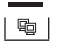

Le Transmetteur communique via PROFI-BUS-PA et peut être configuré depuis la station d'entretien. Les valeurs mesurées, les messages et l'identification de l'appareil peuvent être consultés à tout moment. Ceci autorise une intégration à des processus entièrement automatisés.

#### Mode Configuration

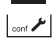

L'appareil est dans le mode Configuration.

## <span id="page-28-0"></span>8.6 Configuration

Les réglages des paramètres de l'appareil sont effectués dans le mode Configuration.

Les opérations à effectuer sont les suivantes :

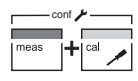

• Activer la configuration

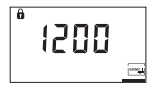

 $[OnF]$ △

• Entrer le code de mode « 1200 »

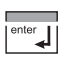

• Confirmer l'entrée

Texte d 'accueil 3 s

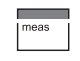

enter

• Mettre fin à la configuration

• Confirmer les entrées

[page 28\).](#page-29-0)

La valeur mesurée et Hold sont affichés en alternance.

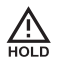

Pendant la configuration, pour des raisons de sécurité, l'appareil reste dans l'état Hold.

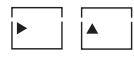

• Sélectionner ou modifier un paramètre

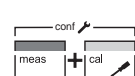

• Mettre fin à l'état Hold / Accepter la

configuration ou renouveler la configuration

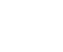

坚

Frr

enter

Les paramètres de configuration sont vérifiés lors de l'entrée.

Tous les paramètres réglables figurent dans le tableau « Paramètres de configuration » [\(voir](#page-29-0) 

Lorsque des entrées incorrectes sont effectuées, « Err » apparaît pendant env. 3 s. Il est impossible de valider les paramètres incorrects. Une nouvelle entrée doit être effectuée.

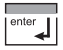

<span id="page-29-0"></span>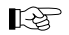

• Mettre fin à l'état Hold **Les menus sont organisés en boucle**.

Paramètres de configuration

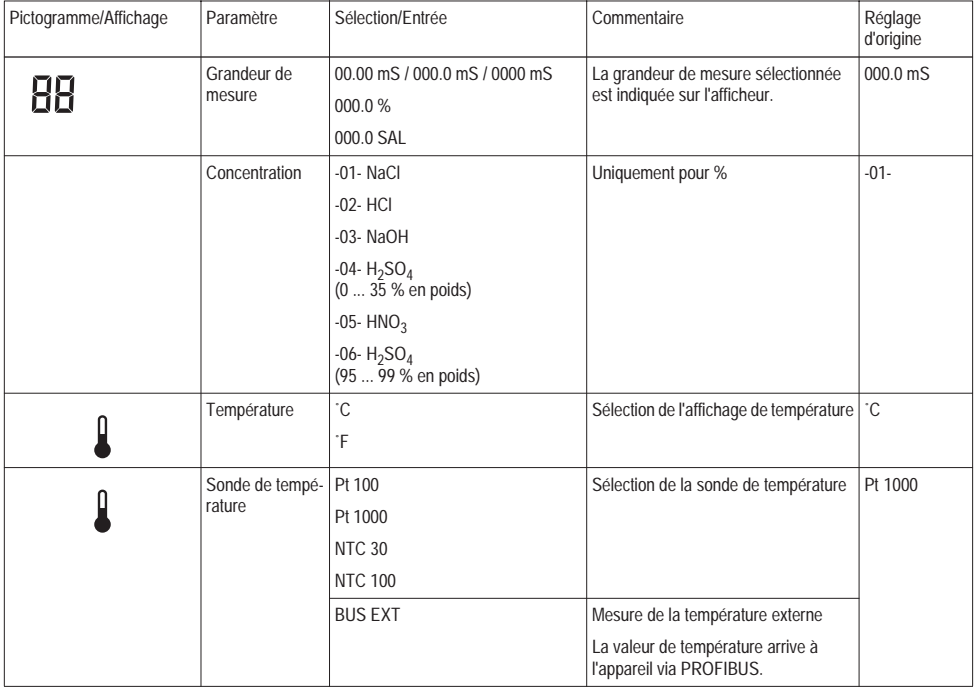

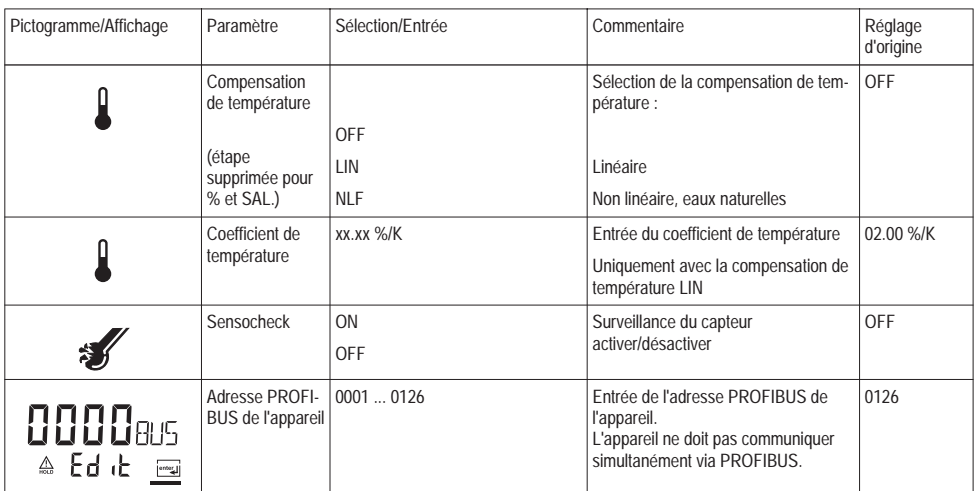

Tab. 8.1: Paramètres de configuration

## 8.7 Calibrage

Possibilités de calibrage (configurables)

- Calibrage par spécification du facteur de cellule du capteur utilisé [\(voir page 31\)](#page-32-0)
- Calibrage du zéro à l'air [\(voir page 32\)](#page-33-0)
- Calibrage avec une solution de calibrage [\(voir page 33\)](#page-34-0)
- Entrée et compensation du facteur de transfert [\(voir page 34\)](#page-35-0)
- Compensation de la sonde de température [\(voir page 35\)](#page-36-0)

Remarques au sujet du calibrage

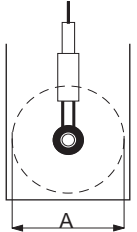

Le calibrage se fait en spécifiant le facteur de cellule ou en déterminant le facteur de cellule à l'aide d'une solution de calibrage connue en tenant compte de la température.

Si le capteur est utilisé dans des sections A < 110 mm, la même section doit être prévue pour le calibrage.

隐

Toutes les opérations de calibrage doivent être effectuées par des personnes qualifiées.

吃了

Si d'autres capteurs sont utilisés, le facteur de transfert du capteur doit être entré avant le calibrage (voir « [Entrée et compensation du](#page-35-0)  [facteur de transfert](#page-35-0) » p. 34)

<span id="page-31-0"></span>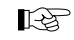

Des paramètres mal réglés peuvent passer inaperçus mais modifier les caractéristiques de mesure.

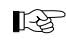

Le calibrage se fait directement sur l'appareil. Il n'est pas prévu de calibrage via PROFI-BUS-PA.

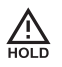

Pendant le calibrage, pour des raisons de sécurité, l'appareil reste dans l'état Hold.

Lorsque des entrées incorrectes sont effectuées, « Err » apparaît pendant env. 3 s. Il est impossible de valider les paramètres incorrects. Une nouvelle entrée doit être effectuée.

 $Fr$ 

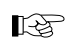

Pour la fonction des touches, voir « [Fonctions](#page-25-0)  [du clavier](#page-25-0) » p. 24.

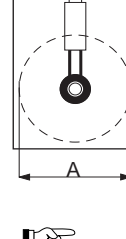

<span id="page-32-0"></span>Calibrage par spécification du facteur de cellule Les opérations à effectuer sont les suivantes :

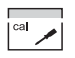

• Activer le calibrage

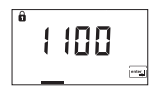

• Entrer le code de mode « 1100 »

 $e^{-\theta}$ 

• Confirmer l'entrée

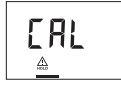

Texte d 'accueil 3 s

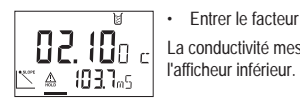

• Entrer le facteur de cellule La conductivité mesurée est indiquée dans

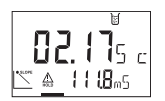

Après une modification du facteur de cellule, la conductivité mesurée change immédiatement.

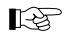

Si aucune entrée n'est effectuée durant 6 s, l'afficheur inférieur indique en alternance la conductivité mesurée et la température.

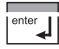

• Confirmer le facteur de cellule

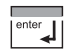

• Mettre fin à l'état Hold

Au bout de 20 s (stabilisation de la valeur mesurée), l'appareil retourne

<span id="page-33-0"></span>Calibrage du zéro à l'air

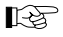

Un calibrage du zéro est nécessaire en particulier lorsqu'il s'agit de mesurer des faibles valeurs de conductivité.

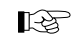

Si aucune entrée n'est effectuée durant 6 s, l'afficheur inférieur indique en alternance la valeur mesurée avec la correction du zéro et la température.

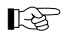

Avant le calibrage, retirer le capteur du processus, le nettoyer et le sécher.

Les opérations à effectuer sont les suivantes :

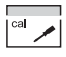

• Activer le calibrage

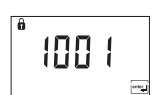

• Entrer le code de mode « 1001 »

 $\overline{\mathbf{e}^{\text{inter}}$ 

• Confirmer l'entrée

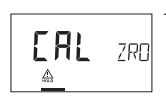

Texte d 'accueil 3 s

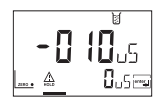

• Modifier le zéro jusqu'à ce que l'afficheur inférieur indique 0 µS

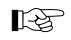

Le cas échéant, il est nécessaire de changer le signe du zéro.

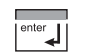

• Confirmer le zéro

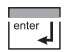

• Mettre fin à l'état Hold

Au bout de 20 s (stabilisation de la valeur mesurée), l'appareil retourne au mode Mesure.

<span id="page-34-0"></span>Calibrage avec une solution de calibrage

**LA** 

Le calibrage se fait en utilisant des solutions de calibrage connues avec les valeurs de conductivité correctes par rapport à la température (voir « [Solutions de calibrage](#page-62-1) » p. 61).

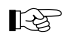

La température doit rester stable durant le calibrage.

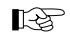

Tenir compte du temps de réponse de la sonde de température.

Les opérations à effectuer sont les suivantes :

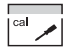

• Activer le calibrage

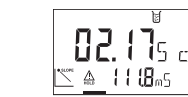

• Modifier le facteur de cellule jusqu'à ce que la conductivité du tableau soit affichée

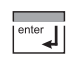

• Confirmer le facteur de cellule

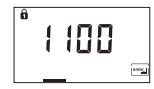

- Entrer le code de mode « 1100 »
- 
- Mettre fin à l'état Hold

Au bout de 20 s (stabilisation de la valeur mesurée), l'appareil retourne au mode Mesure.

enter |

• Confirmer l'entrée

EAL  $\triangle$ 

Texte d 'accueil 3 s

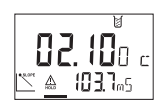

• Plonger le capteur dans la solution de calibrage

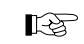

Si aucune entrée n'est effectuée durant 6 s. l'afficheur inférieur indique en alternance la conductivité mesurée et la température.

• Lire la conductivité correspondant à la température affichée dans le tableau de la solution de calibrage utilisée [\(voir](#page-62-1)  « [Solutions de calibrage](#page-62-1) » p. 61)

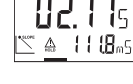

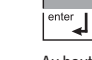

<span id="page-35-0"></span>Entrée et compensation du facteur de transfert

L'appareil est livré avec un facteur de transfert préréglé.

Un autre facteur de transfert doit être entré si d'autres capteurs sont utilisés.

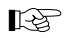

En l'absence de facteur de transfert, celui-ci doit être déterminé dans le mode Test à l'aide d'une résistance équivalente (voir « [Mode](#page-45-0)  [Test](#page-45-0) » p. 44)

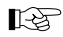

Si le facteur de transfert est modifié après un calibrage du facteur de cellule, il est nécessaire de refaire ce calibrage.

Les opérations à effectuer sont les suivantes :

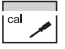

• Activer le calibrage

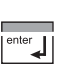

• Confirmer le facteur de transfert

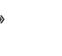

• Mettre fin à l'état Hold

capteur

Au bout de 20 s (stabilisation de la valeur mesurée), l'appareil retourne au mode Mesure.

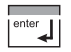

• Confirmer l'entrée

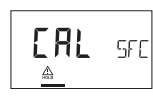

Texte d 'accueil 3 s

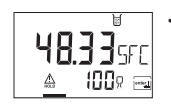

F-34 Commande

• Entrer le facteur de transfert du capteur ou

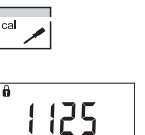

• Entrer le code de mode « 1125 »

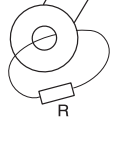

• Modifier le facteur de transfert jusqu'à ce que l'afficheur inférieur indique la résistance correspondante (sans prise en compte du facteur de cellule)

• Introduire la résistance équivalente à la conductivité (simulateur) à travers l'ouverture de mesure du capteur inductif. • Compenser le facteur de transfert du

La résistance équivalente recommandée pour la compensation est R = 100 Ω.

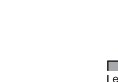

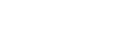
Compensation de la sonde de température

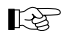

<span id="page-36-0"></span>Une compensation de température est recommandée en particulier dans le cas des sondes de température Pt 100.

Les opérations à effectuer sont les suivantes :

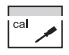

• Activer le calibrage

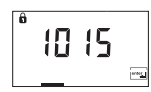

• Entrer le code de mode « 1015 »

enter |

• Confirmer l'entrée

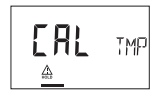

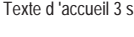

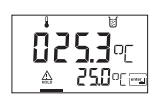

- Mesurer la température du produit à l'aide d'un thermomètre externe
- Entrer la température mesurée sur l'afficheur principal

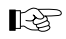

L'afficheur inférieur indique la température mesurée sans compensation. Si cette valeur est reprise dans l'afficheur supérieur sans modification, la compensation est sans effet.

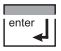

• Confirmer la valeur de température

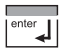

• Mettre fin à l'état Hold

Au bout de 20 s (stabilisation de la valeur mesurée), l'appareil retourne au mode Mesure.

## <span id="page-37-4"></span>8.8 Outil de commande

Il est recommandé d'utiliser, pour la mise en service, le paramétrage et le diagnostic du Transmetteur via PROFIBUS, des outils de commande comme par ex. SIMATIC-PDM à partir de la version 5.

### La Device Description en cours est fournie. DTM pour outils avec interface FDT sur demande.

## <span id="page-37-2"></span>8.9 Mesure

### <span id="page-37-3"></span>Mode Mesure

Dans le mode Mesure, l'afficheur principal indique la grandeur de mesure configurée et l'afficheur inférieur la température.

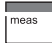

L'appareil se met dans le mode Mesure, également à partir du mode Configuration ou Calibrage (éventuellement après un temps d'attente nécessaire à la stabilisation de la valeur mesurée).

Cal-Info

« Cal-Info » indique le facteur de cellule actuel et le zéro.

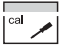

• Activer la fonction « Cal-Info »

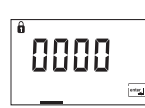

• Code de mode

enter

• Confirmer

Le facteur de cellule actuel et le zéro sont affichés pendant env. 20 s.

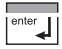

• Mettre fin à « Cal-Info »

### <span id="page-37-1"></span>Error-Info

« Error-Info » indique le dernier message d'erreur arrivé.

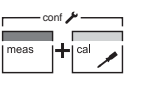

• Activer la fonction « Error-Info »

<span id="page-37-0"></span>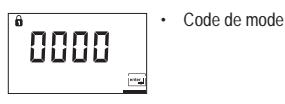

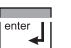

• Confirmer

Le dernier message d'erreur est affiché pendant env. 20 s. Le message est ensuite effacé.

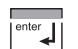

• Mettre fin à « Error-Info »

## 9 Diagnostic

## 9.1 Sensoface, Sensocheck

Sensocheck surveille en permanence le capteur. Sensocheck peut être désactivé.

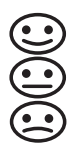

Sensoface fournit des informations sur l'état du capteur de conductivité.

L'absence de court-circuit de la bobine émettrice et de ses câbles de même que la continuité de la bobine réceptrice et de ses câbles sont vérifiées.

## 9.2 Signalement de seuil PROFIBUS-PA

Le Transmetteur possède deux blocs de seuils qui peuvent être commutés séparément sur les grandeurs de mesure conductivité, résistance spécifique, salinité ou température.

La configuration se fait uniquement via le bus.

Les états des seuils sont transmis de manière cyclique.

L'hystérésis, le sens d'action, le temps de montée et de retombée peuvent être paramétrés.

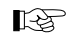

Le signalement de seuil et le paramétrage se font par PROFIBUS-PA.

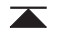

Lorsque le symbole représenté apparaît sur l'afficheur, le bloc de seuil 1 est actif.

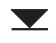

Lorsque le symbole représenté apparaît sur l'afficheur, le bloc de seuil 2 est actif.

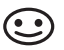

Le témoin Sensocheck est uniquement souriant lorsque Sensocheck est en marche.

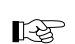

L'appareil indique la grandeur de mesure quel que soit l'état de Sensoface.

## <span id="page-39-0"></span>9.3 Message d'erreur

Lorsque les messages d'erreur suivants apparaissent, l'appareil n'est plus capable de déterminer correctement le paramètre à mesurer.

Le temps de déclenchement de l'alarme est réglé sur la valeur fixe de 10 s.

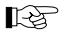

<span id="page-39-1"></span>Pendant un message d'erreur, le témoin d'alarme (LED rouge) clignote dans le champ d'état.

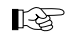

Les messages d'erreur affichés sont classés par priorité. Un message d'erreur de priorité supérieure recouvre un message de priorité inférieure.

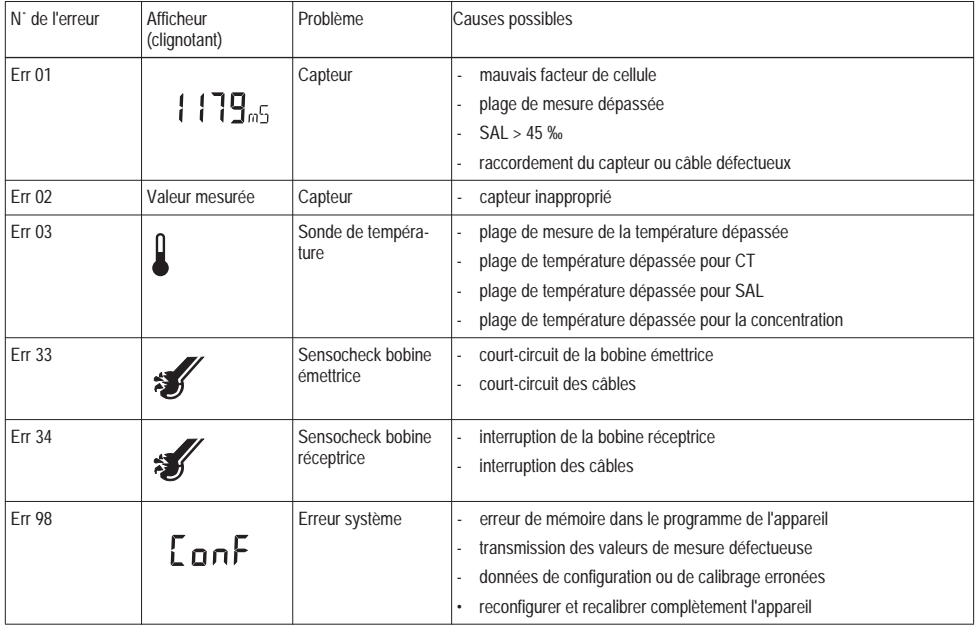

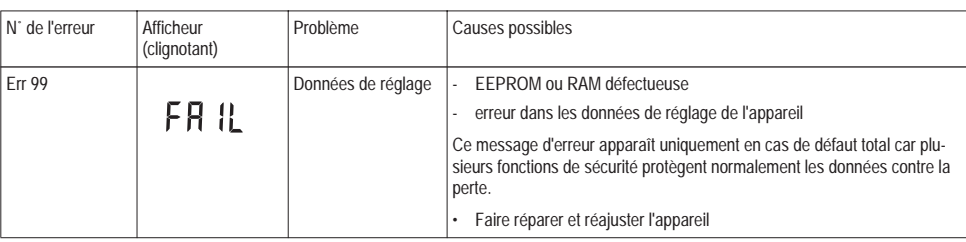

Tab. 9.1: Messages d'erreur

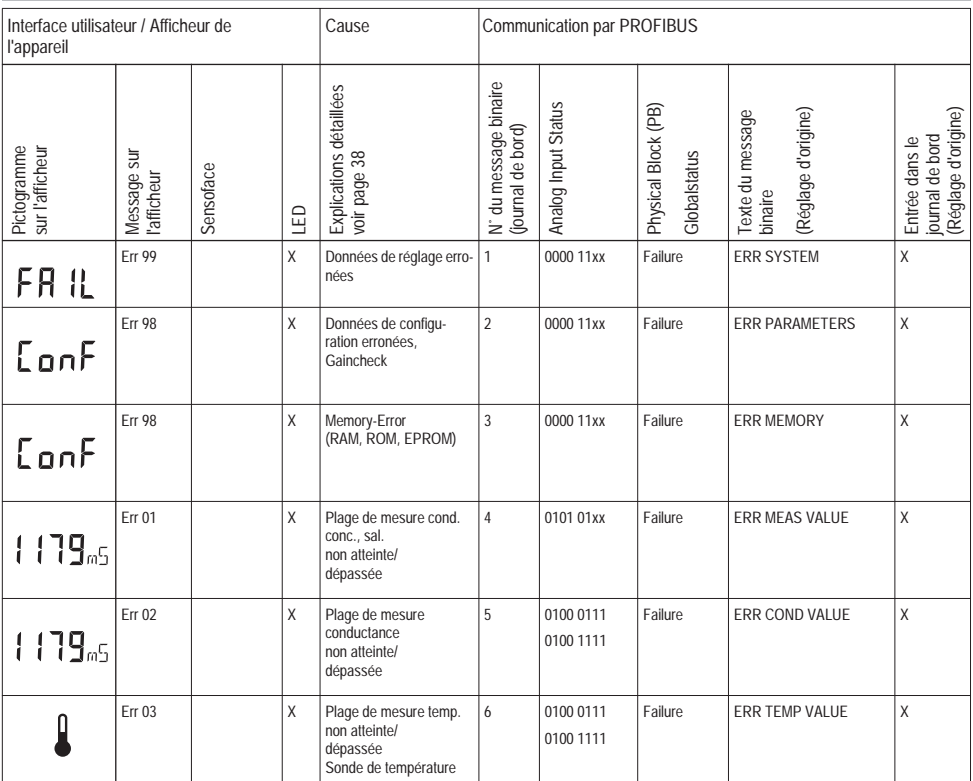

# <span id="page-41-0"></span>9.4 Messages à l'écran et communication PROFIBUS

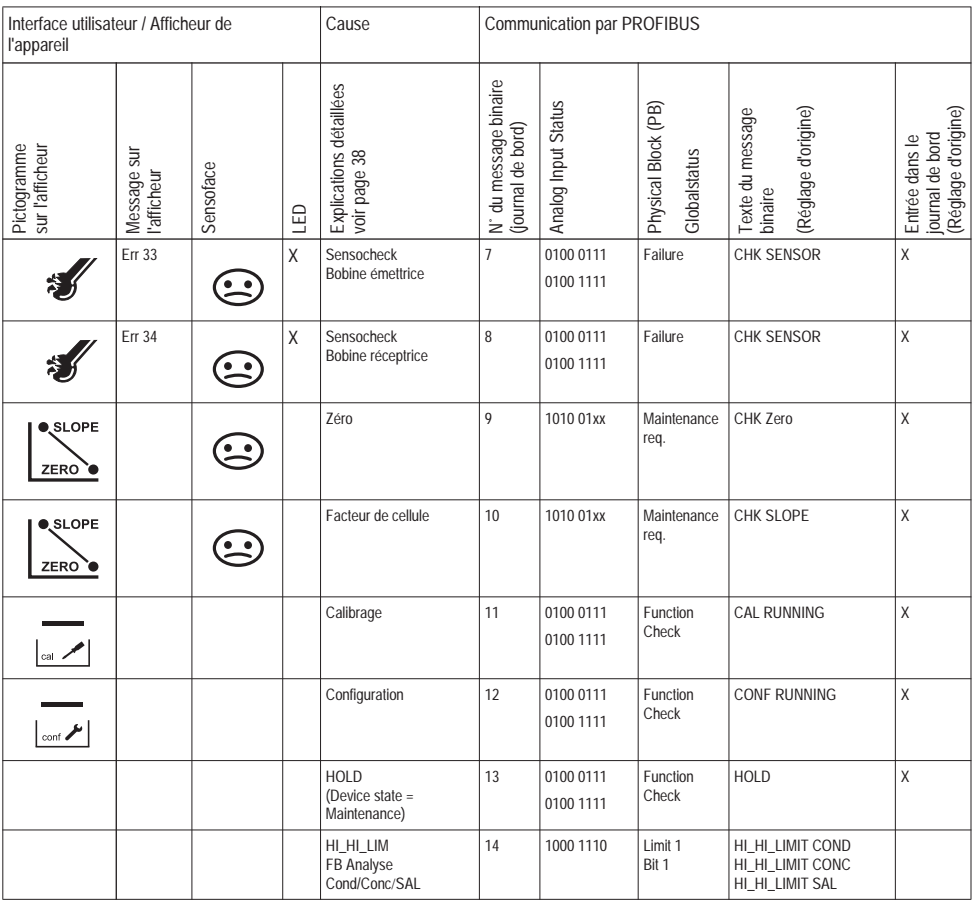

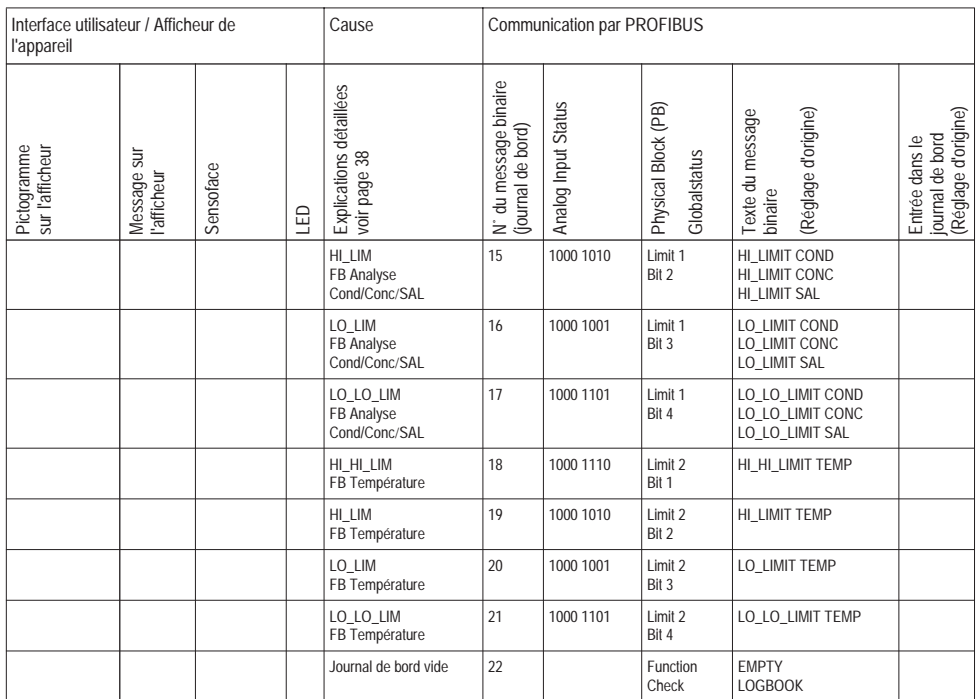

## 9.5 Fonctions de diagnostic

Cal-Info

« Cal-Info » indique le facteur de cellule actuel et le zéro.

<span id="page-43-1"></span><span id="page-43-0"></span>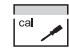

• Activer la fonction « Cal-Info »

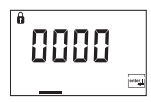

 $\begin{array}{c}\n\hline\n\text{enter} \\
\hline\n\end{array}$ 

 $enter$ 

<span id="page-44-0"></span>• Code de mode

• Confirmer

Le facteur de cellule actuel et le zéro sont affichés pendant env. 20 s.

• Mettre fin à « Cal-Info »

Error-Info

« Error-Info » indique le dernier message d'erreur arrivé.

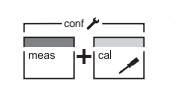

• Activer la fonction « Error-Info »

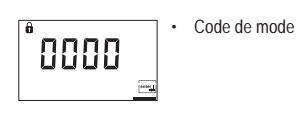

• Confirmer

Le dernier message d'erreur est affiché pendant env. 20 s. Le message est ensuite effacé.

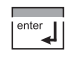

 $\begin{array}{c}\n\hline\n\text{enter} \\
\hline\n\end{array}$ 

• Mettre fin à « Error-Info »

### <span id="page-45-3"></span>Mode Test

Dans le mode Test, l'équipement de mesure peut être vérifié à l'aide d'une résistance pour la mesure de conductivité et la température.

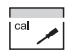

• Activer la fonction « mode Test »

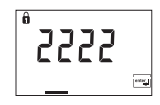

• Entrer le code de mode

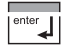

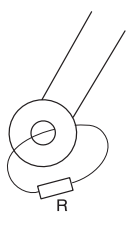

- Confirmer l'entrée
- Introduire la résistance équivalente à la conductivité (simulateur) à travers l'ouverture de mesure du capteur inductif.

La résistance équivalente de conductivité est indiquée sur l'afficheur principal

- sans prise en compte du facteur de cellule  $(c = 1)$  et

- sans compensation de température en Ω .

飞色

Le bon facteur de transfert doit avoir été entré pour que la valeur de la résistance puisse être déterminée avec exactitude (voir « [Entrée et](#page-35-0)  [compensation du facteur de transfert](#page-35-0) » p. 34).

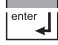

• Mettre fin au mode Test

L'appareil se met dans l'état HOLD.

Auto-test manuel de l'appareil GainCheck

Un test de l'afficheur est effectué, la version du logiciel est affichée et la mémoire de même que la transmission des valeurs mesurées sont contrôlées.

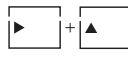

<span id="page-45-2"></span><span id="page-45-1"></span><span id="page-45-0"></span>Auto-test manuel de l'appareil Démarrer GainCheck

Auto-test automatique de l'appareil

L'auto-test automatique de l'appareil vérifie la mémoire et la transmission des valeurs mesurées. Il est exécuté automatiquement à intervalles fixes en arrière-plan.

## 10 Entretien et nettoyage

## <span id="page-46-0"></span>10.1 Entretien

Le Transmetteur ne nécessite pas d'entretien.

## <span id="page-46-1"></span>10.2 Nettoyage

Pour essuyer la poussière, les saletés et les taches à l'extérieur de l'appareil, utiliser un chiffon doux humide.

Pour les salissures tenaces, utiliser un détergent ménager doux.

## 11 Annexe

## 11.1 Programme de livraison

### Appareils

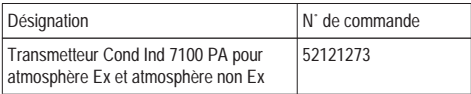

Accessoires de montage

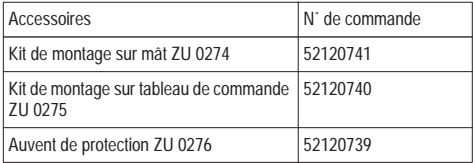

## 11.2 Caractéristiques techniques

### Généralités

#### Fabricant Mettler-Toledo GmbH / METT Désignation / Numéro d'identification Transmetteur Cond Ind 7100 PA / 7533

### <span id="page-47-1"></span>Domaine d'application

Mesure de la conductivité et de la température

### **Capteurs**

Mettler-Toledo, Process Analytics vous offre une vaste sélection de capteurs inductifs pour les domaines d'application suivantes :

- industrie chimique
- industrie pharmaceutique
- industrie d'alimentation et des boissons
- industrie de la cellulose et du papier
- eau et eaux usées

Vous trouverez des informations actuelles sur notre gamme de capteurs et de garnitures sur Internet :

<span id="page-47-0"></span>http://www.mtpro.com

## Entrée

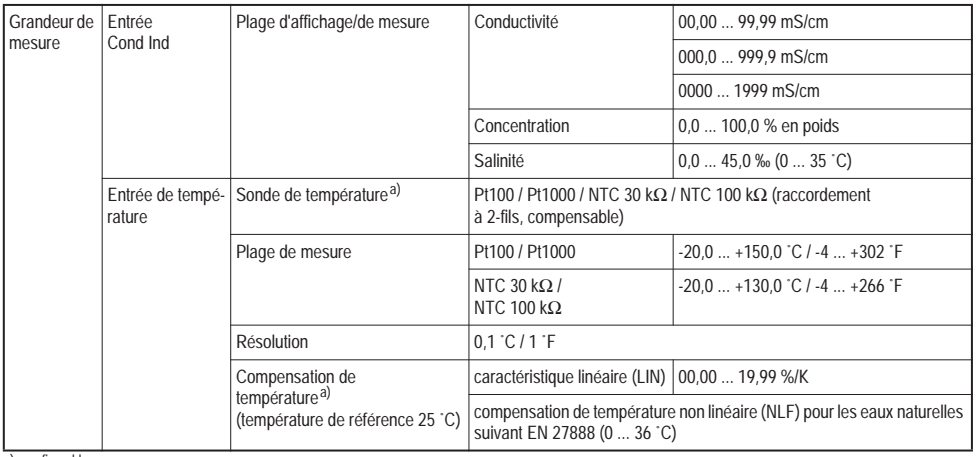

a) configurable

<span id="page-48-0"></span>Erreur de mesurage  $(\pm 1$  digit)

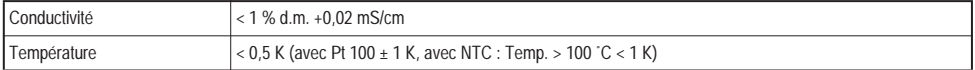

## Fonction de surveillance

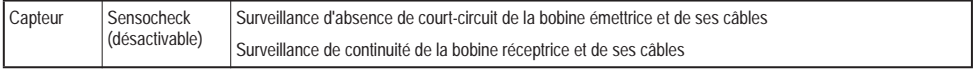

### <span id="page-49-2"></span><span id="page-49-0"></span>Détermination de la concentration

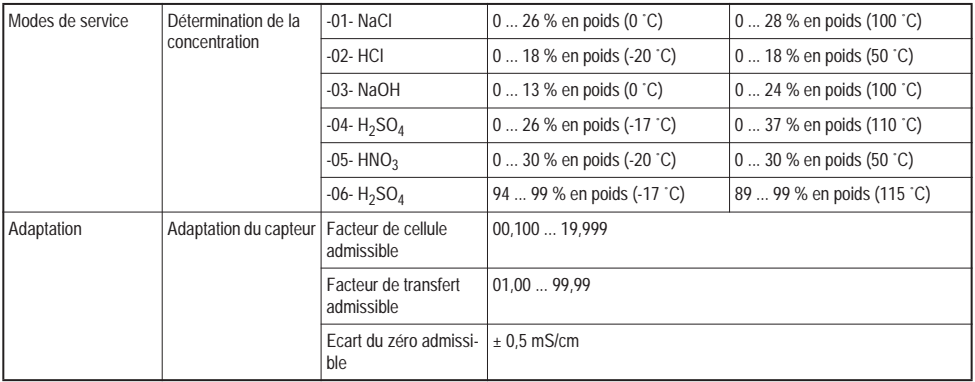

### <span id="page-49-1"></span>Conditions d'utilisation

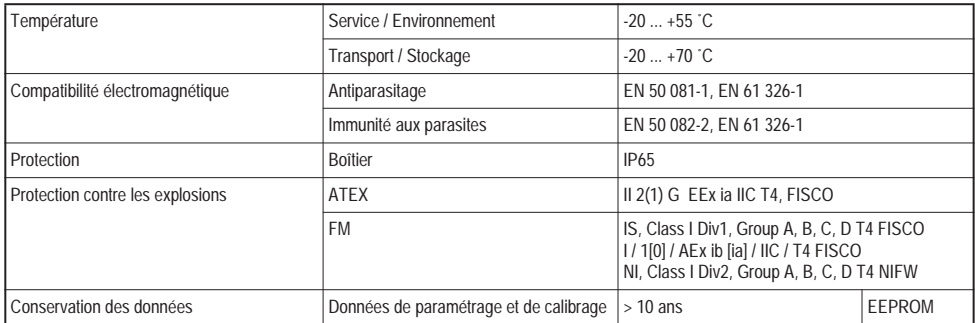

## <span id="page-50-0"></span>Construction

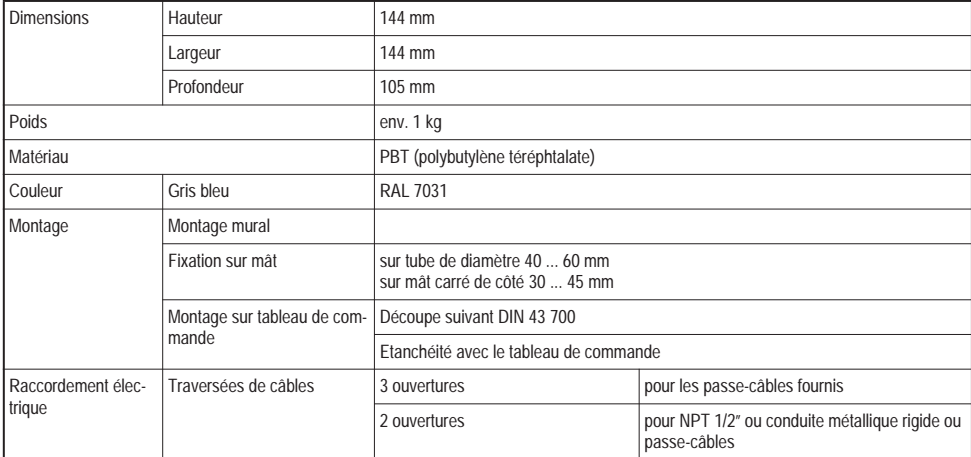

## Affichage et interface opérateur

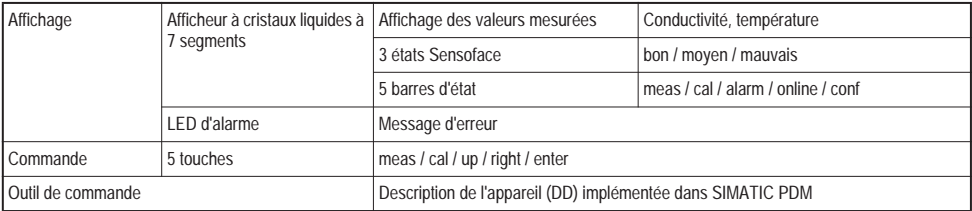

### Interface

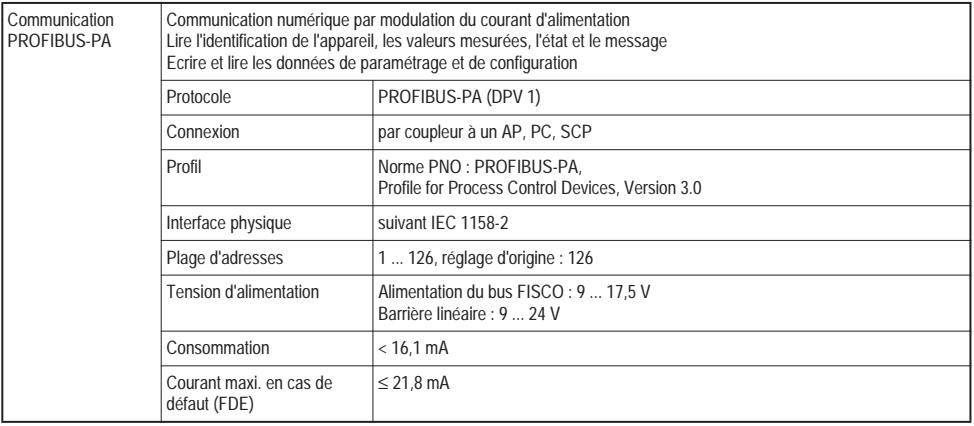

<span id="page-52-0"></span>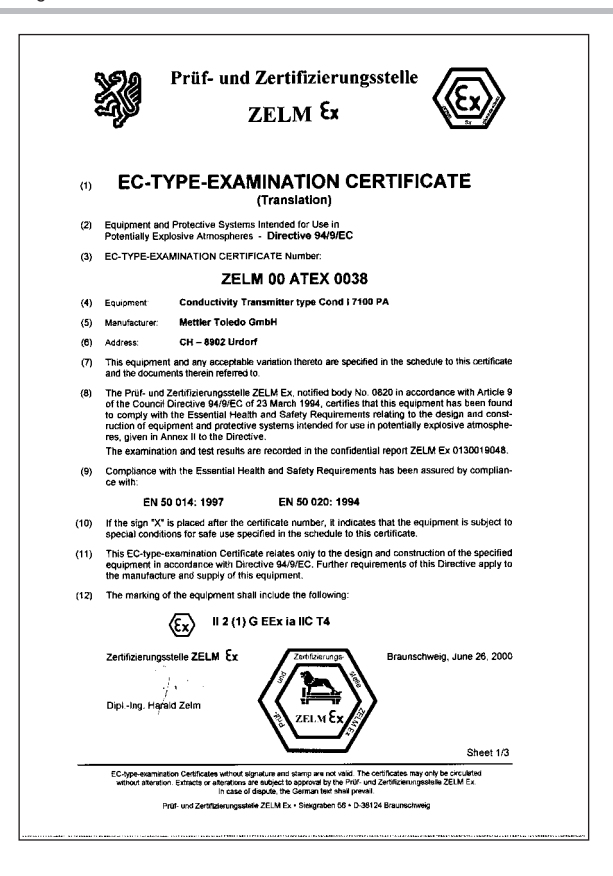

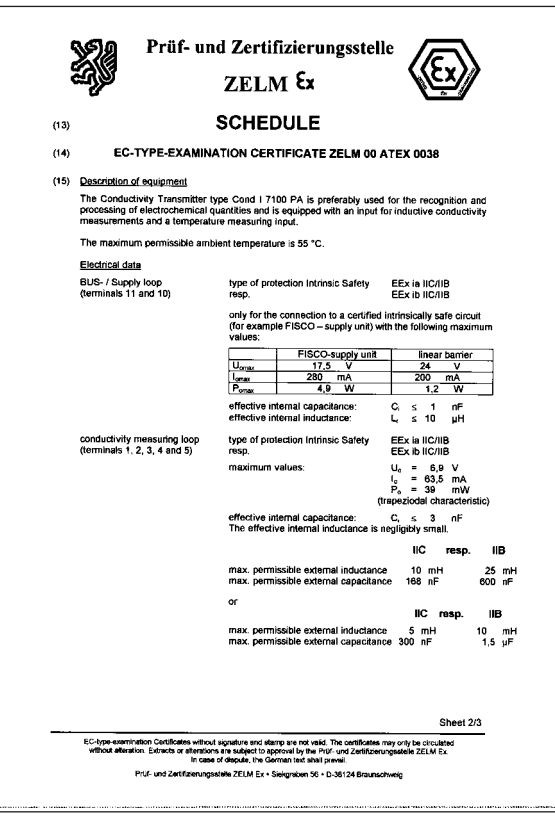

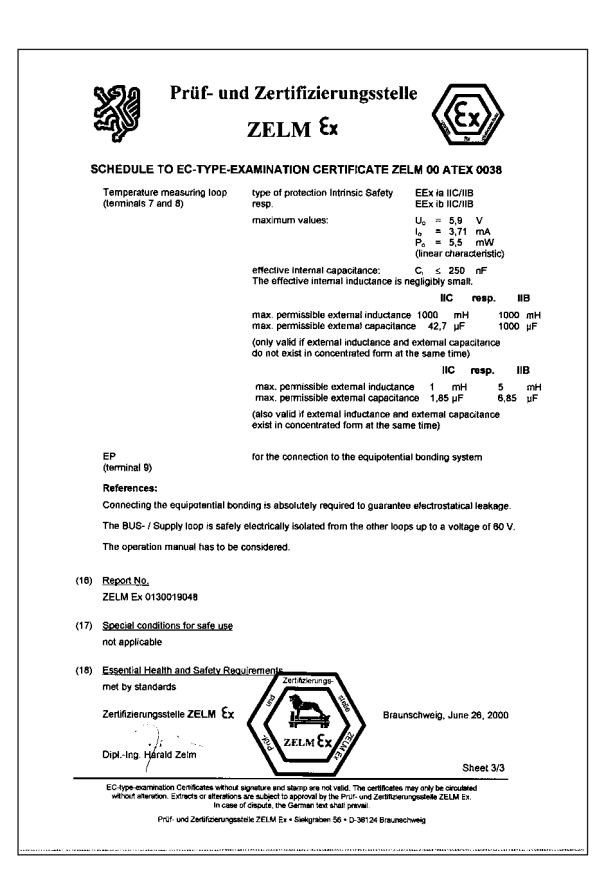

## 11.4 Déclaration de conformité

<span id="page-55-0"></span>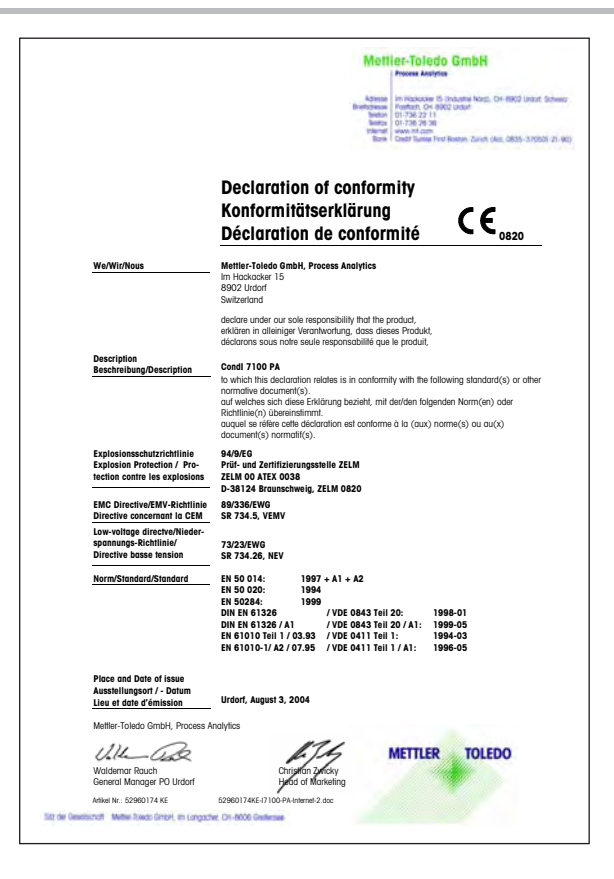

## 11.5 FM Control Drawing

<span id="page-56-0"></span>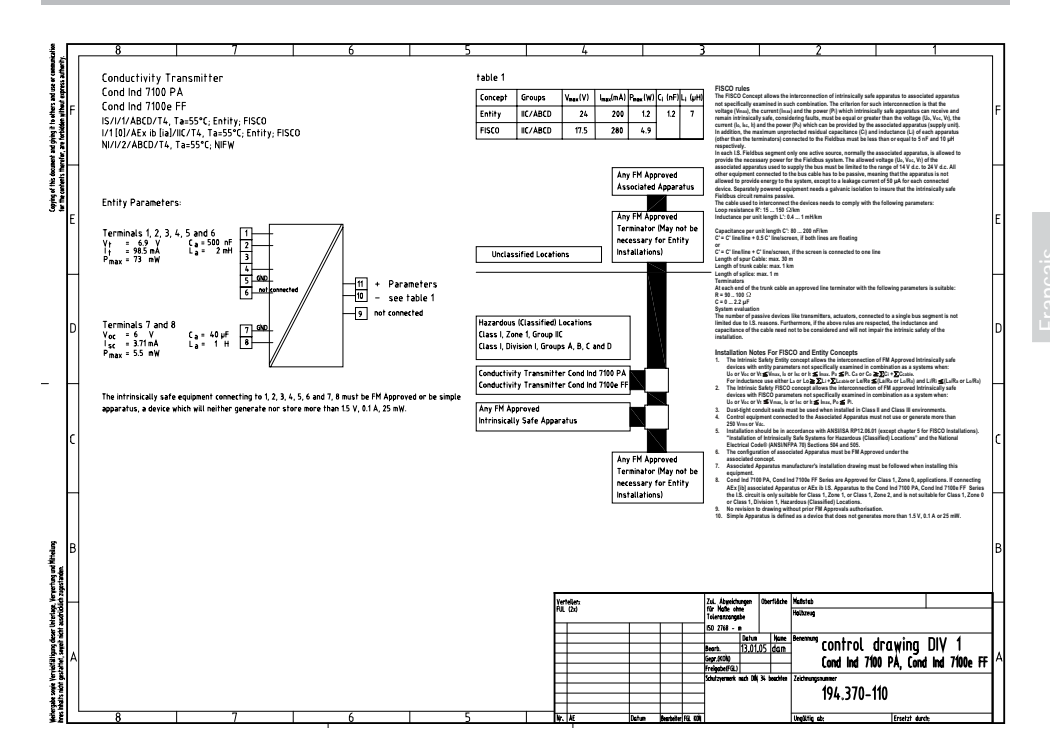

## 11.6 Capteurs

### Caractéristiques techniques

Capteur de conductivité inductif InPro 7250

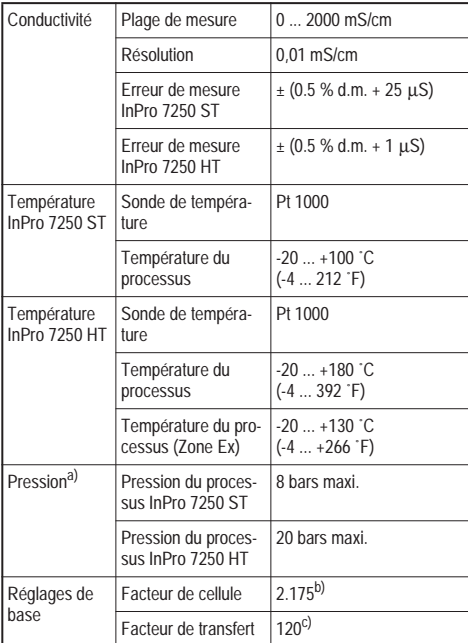

#### a) En fonction des conditions de montage

b) Valeur typique soumise à dispersion entre les exemplaires et en fonction des conditions de montage. La valeur exacte doit être déterminée par calibrage.

c) Valeur typique soumise à dispersion entre les exemplaires. La valeur exacte doit être déterminée par calibrage.

### <span id="page-57-1"></span><span id="page-57-0"></span>Construction

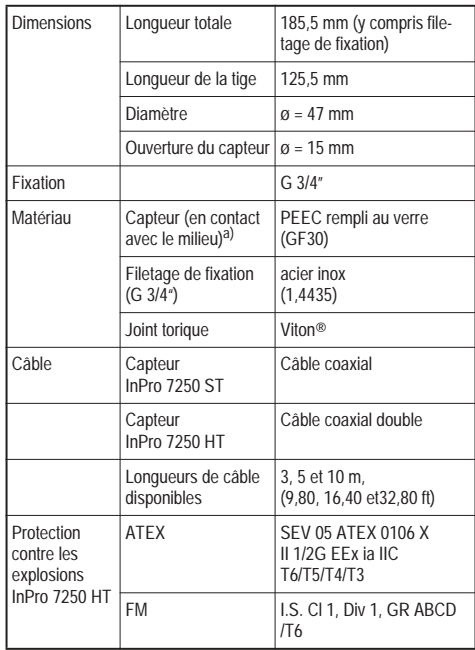

a) Matériau non-listé FDA

<span id="page-58-0"></span>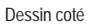

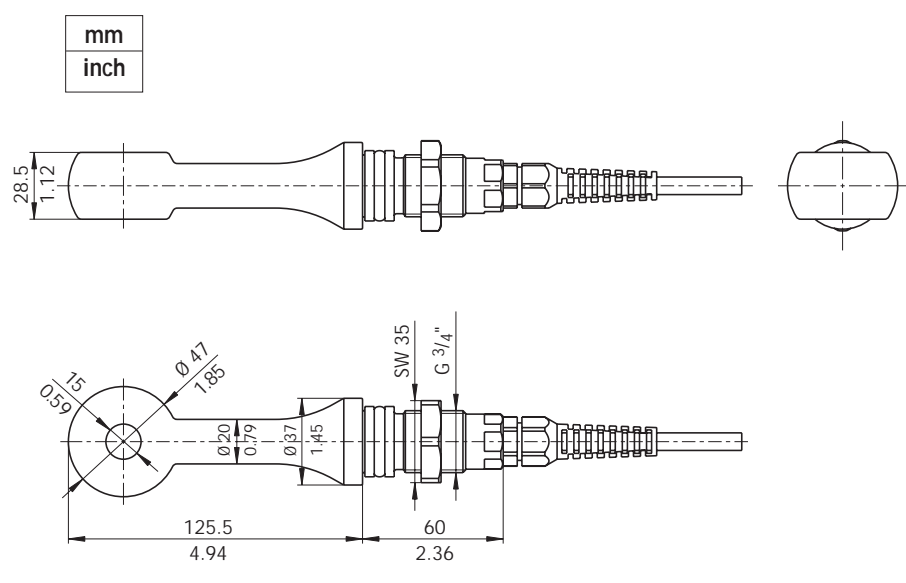

## 11.7 Certificat de conformité série InPro 7250

<span id="page-59-0"></span>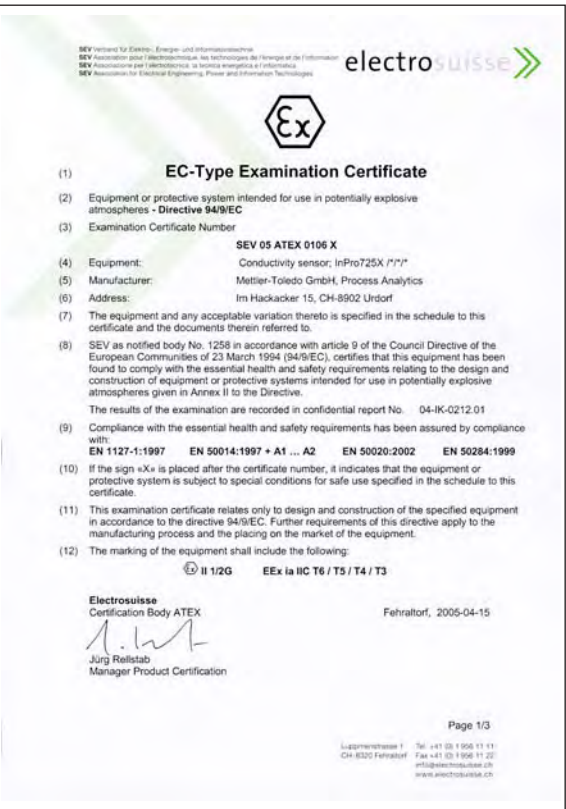

**SEV** Verband Gr. Elgaby. Ecorpe: und informational contraption.<br>**SEV** Association paid l'allectronicinique, les fachmologies de l'annoya at pa l'information<br>**SEV** Association des l'indiffusions de la branca devégetion el electrosulese Annex  $(13)$ EC-Type Examination Certificate SEV 05 ATEX 0106 X  $(14)$ (15) Description of the equipment The InPro725X /\*/\*/\* conductivity sensor with integrated temperature sensor and data chip is used for the measurement of conductivities and substance concentrations in solutions. The sensors are designed for the measurement of medium and high conductivities. The principle function of the sensors is based on inductive conductivity measurement. These sensors contain out of two toroidal coils which are totally encapsulated in a plastic material. When a current passes through the sensor transmitter coil, a voltage is induced in the measuring solution. This causes a flow of current in the measuring solution, which induces a voltage in the receiver coil. The current is directly proportional to the conductivity of the measuring solution. The sensors can be installed with different process adapters (flanges, threaded bushes). permanently in pipes or tanks Also installed in the housing is a separately tested calibration and life data chip, type Maxim Dallas DS 2433 with a capacitance of 100 pF parallel to the data circuit. Ratings Conductivity measuring circuit, With type of protection intrinsic safety EEx ia IIC temperature measuring circuit and only for connection to a certified intrinsically safe data chip circuit circuit. Maximum values:  $U < 16$  V  $1 \leq 150$  mA  $P_1 \leq 155$  mW  $Li = 0$  (the internal inductance is ineffective towards the cutside) Ci = 900 pF (effective internal capacitance) The above values are each the total of all individual circuits of the associated intrinsically safe power supply and transmitter. Notes: 1. According to RL 94/9/EG (ATEX 95) Appendix I, InPro725X /\*/\*/\* conductivity sensors are devices group II, category 1/2G and according to RL 99/92/EG (ATEX 137) may be used in zones 0/1 or 0/2 and gas groups IIA, IIB and IIC that are potentially explosive due to flammable substances in the temperatures classes T1 to T6. For use/installation, the requirements of EN 60079-14 must be observed. 2. The conductivity measuring circuit, temperature measuring circuit and data chip circuit are part of a common intrinsically safe system and are for operation connected to a separately certified transmitter 3. The conductivity measuring circuit, temperature measuring circuit and data chip circuit as part of an intrinsically safe system are isolated from conductive housing parts up to a maximum rated voltage of 30 V. Page 2/3 Tel: +41.05 11256 11.11 dramar 1 info@electronulsee.ch www.electrosuisse.ch

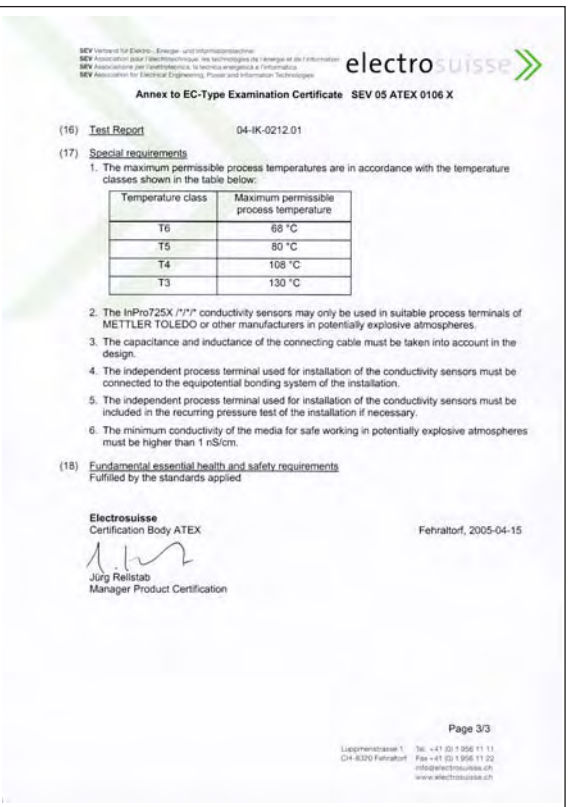

## 11.8 Solutions de calibrage

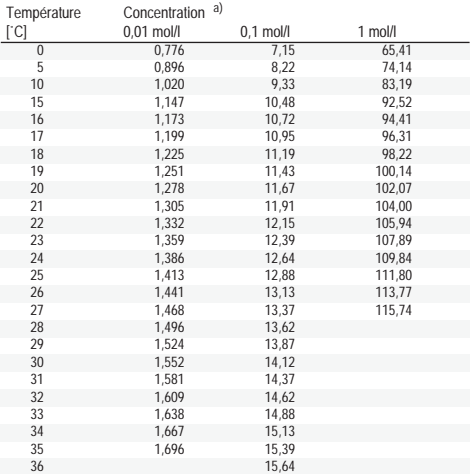

a) Source : K. H. Hellwege (Editeur), H. Landolt, R. Börnstein : Zahlenwerte und 36 15,64 Funktionen ..., Volume 2, Volume partiel 6

Tab. 11.1: Solutions de chlorure de potassium, conductivité en mS/cm

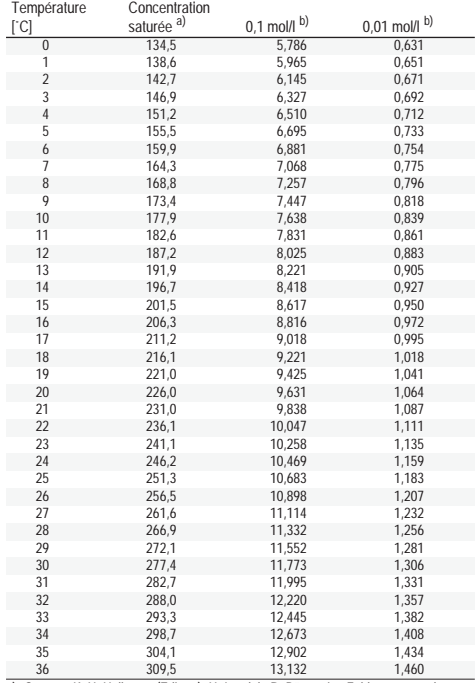

a) Source : K. H. Hellwege (Editeur), H. Landolt, R. Börnstein : Zahlenwerte und Funktionen ..., Volume 2, Volume partiel 6

b) Source : Solutions d'essai calculées suivant DIN IEC 746, Volume 3

Tab. 11.2: Solutions de chlorure de sodium, conductivité en mS/cm

## 11.9 Courbes de concentration

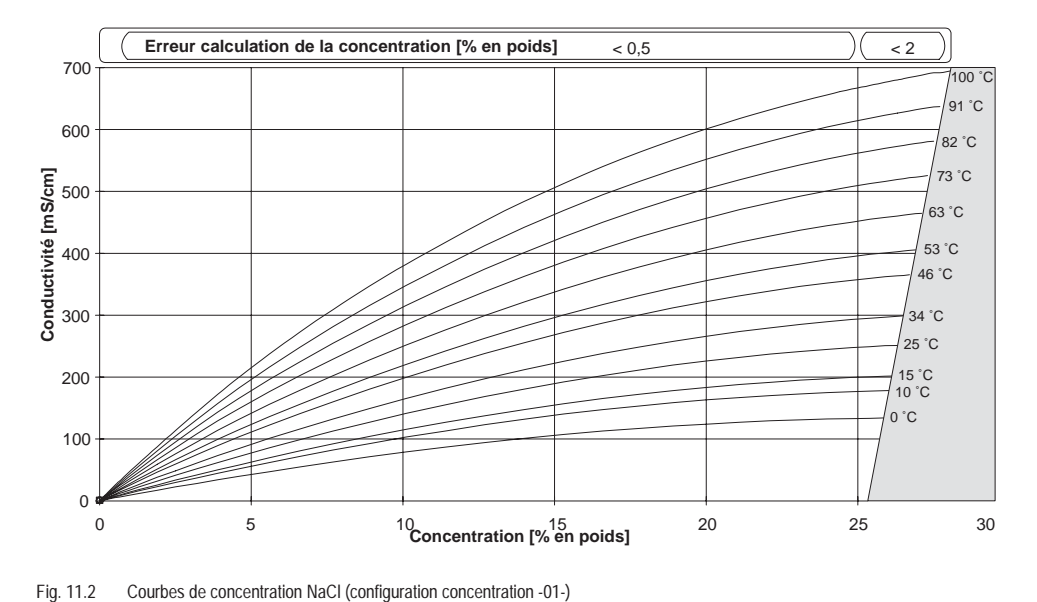

<span id="page-63-0"></span>

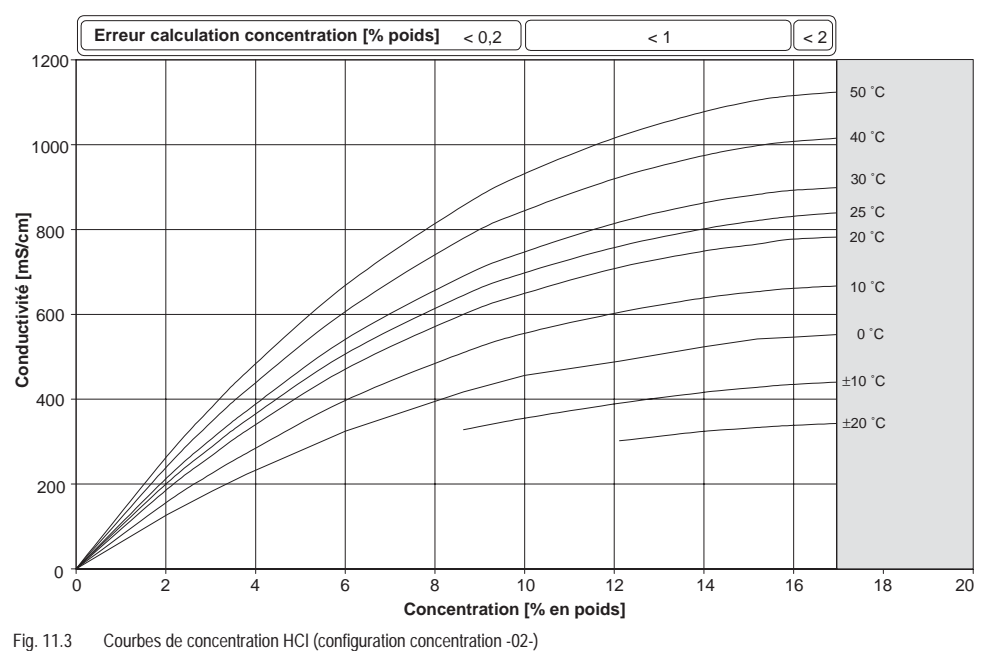

<span id="page-64-0"></span>

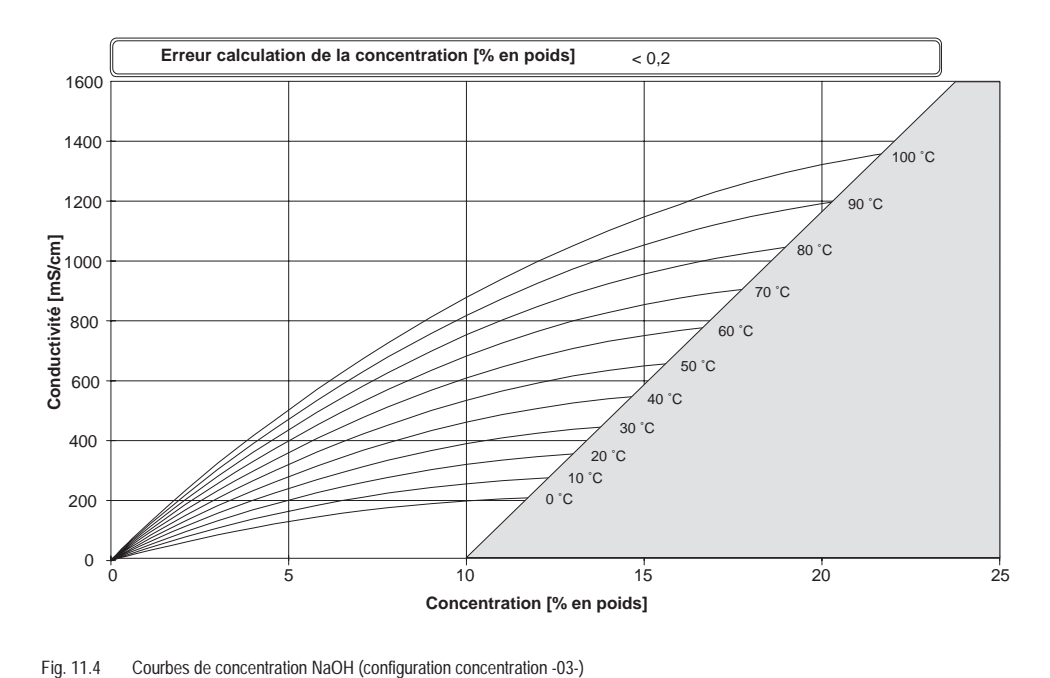

<span id="page-65-0"></span>

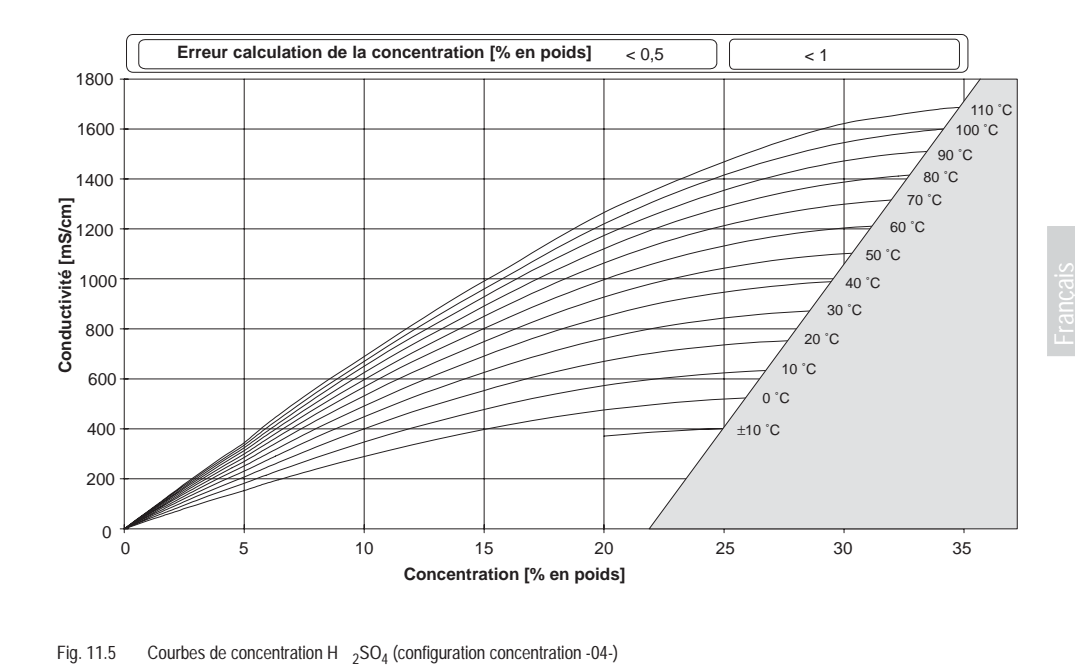

<span id="page-66-0"></span>

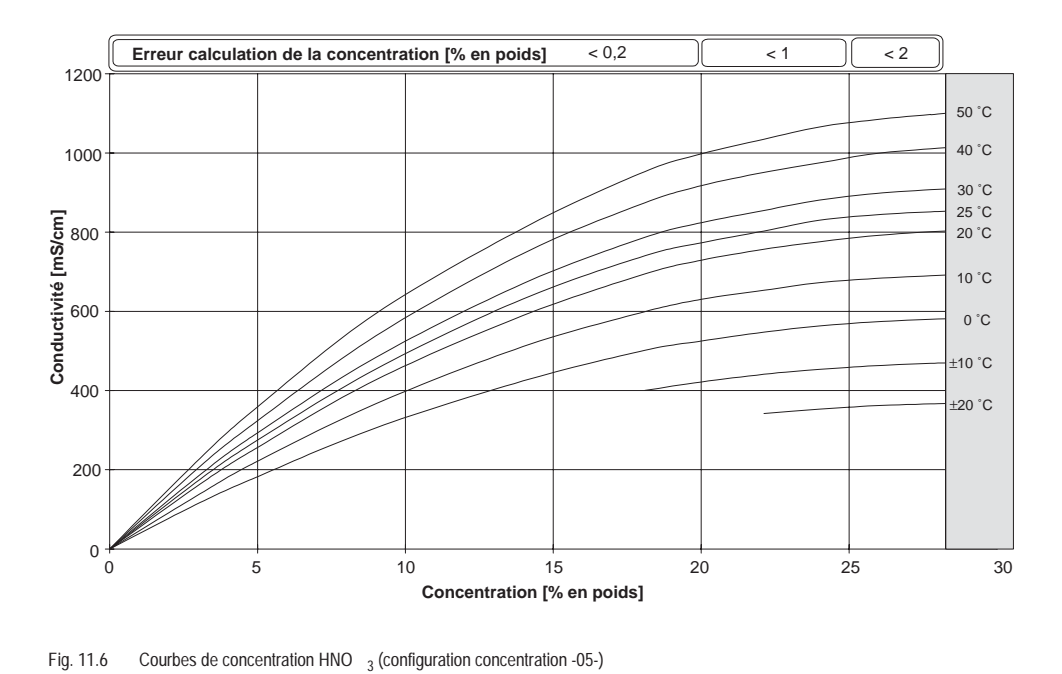

<span id="page-67-0"></span>

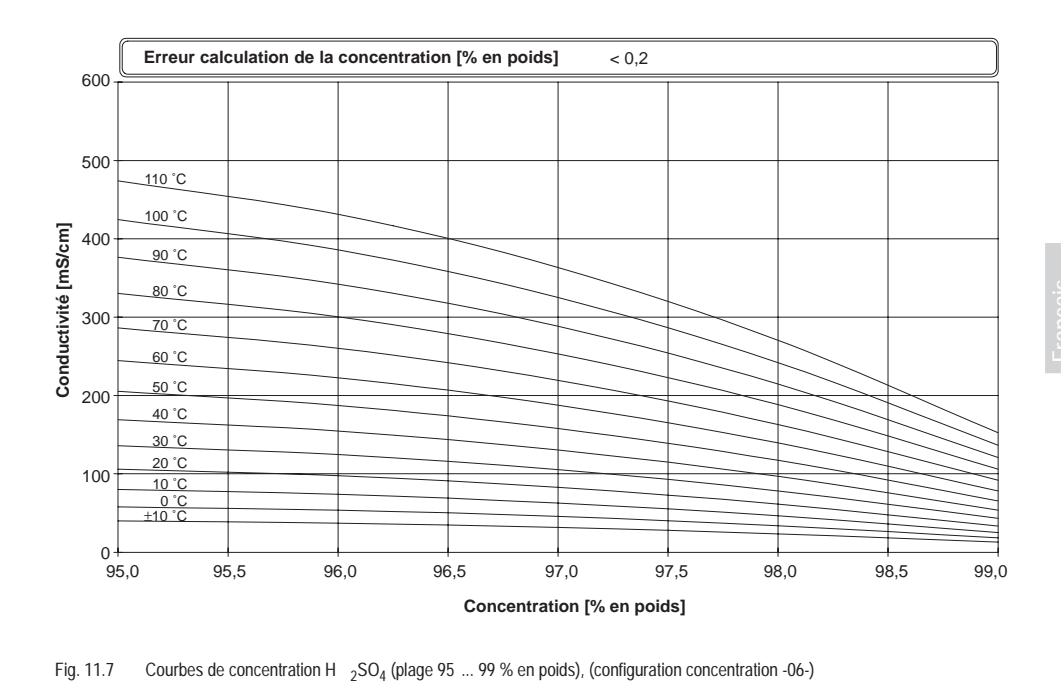

<span id="page-68-0"></span>

## 11.10 Termes techniques

### Coefficient de température

Lorsque la compensation de température est activée, la valeur mesurée est convertie avec le coefficient de température à la valeur à la température de référence.

### Compensation de température

Sert à convertir la conductivité mesurée à une température de référence.

## **Conductance**

Conductance G [S] = 1 / R  $[Ω]$ 

## Conductivité

Conductivité κ [S/cm] = G [S] · c [1/cm]

## DTM (Device Type Manager)

Gestionnaire de type d'équipement : Permet l'accès à l'équipement de terrain (services acycliques) par des systèmes avec interface FDT.

## FDT (Field Device Tool)

Outil d'équipement de terrain : interface standardisé pour l'échange des données avec des appareils de terrain entre autres.

## Fichier GSD (fichier des données permanentes de l'appareil)

Contient les paramètres de communication des appareils slave. Il est chargé lors de la mise en service dans le système de conduite du processus.

## Modèle FISCO (Fieldbus Intrinsically Safe Concept)

Permet de connecter plusieurs appareils à un bus commun et définit les limites admissibles pour les paramètres des appareils et des câbles. Le modèle développé par PTB part du principe qu'un seul appareil « actif », l'appareil d'alimentation du bus, est raccordé au bus de terrain. Tous les autres appareils sont « passifs » par rapport à l'alimentation. Les caractéristiques de la ligne n'ont pas d'effet sur la sécurité intrinsèque à l'intérieur des limites prescrites.

## PROFIBUS-DP (périphérie décentralisée)

<span id="page-69-0"></span>Spécification normalisée (EN 50 170) d'un système de bus de terrain ouvert pour les signaux binaires et analogiques des capteurs et actuateurs. Il a été conçu pour échanger rapidement des données au niveau du champ.

## PROFIBUS-PA (automatisation de processus)

Standard de bus de terrain ouvert spécial pour la technique de conduite de processus. Il utilise la technique de transmission homologuée pour le fonctionnement en sécurité intrinsèque dans les zones à danger d'explosion suivant IEC 1158-2, qui autorise également l'alimentation des appareils via le bus.

## SIMATIC-PDM

Outil développé par Siemens pour l'ingénierie, le paramétrage, la mise en service et le diagnostic d'appareils de processus intelligents. La description de l'appareil Transmetteur (DD) est implémentée dans SIMATIC-PDM.

## 12 Répertoire des mots clés

## A

[Adaptation de la mesure,](#page-49-0) F-48 [Affichage d'état,](#page-27-0) F-26 [Afficheur,](#page-25-0) F-24 Auto-test de l'appareil [automatique,](#page-26-0) F-25, [F-44](#page-45-0) [manuel,](#page-26-1) F-25, [F-44](#page-45-1) [Auvent de protection ZU 0276,](#page-15-0) F-14

### $\mathcal{C}$

[Câblage, exemple,](#page-19-0) F-18, [F-19](#page-20-0) [Calibrage,](#page-31-0) F-30 [Calibrage du zéro à l'air,](#page-33-0) F-32 [Compensation sonde de température,](#page-36-0) F-35 [Entrée et compensation du facteur de transfert,](#page-35-1) F-34 [Spécification d'une solution de calibrage,](#page-34-0) F-33 [Spécification du facteur de cellule,](#page-32-0) F-31 [Vue d'ensemble,](#page-31-1) F-30 [Cal-Info,](#page-37-0) F-36, [F-42](#page-43-0) Capteurs InPro 7250 [Dessin coté,](#page-58-0) F-57 Caractéristiques techniques [Capteurs InPro 7250,](#page-57-0) F-56 [Transmetteur,](#page-47-0) F-46 [Certificat d'homologation,](#page-52-0) F-51 [Certificat Ex,](#page-52-0) F-51 [Capteurs InPro 7250,](#page-59-0) F-58 [Code de mode,](#page-26-2) F-25, [1-73](#page-74-0)

Compensation de température [configurer,](#page-30-0) F-29 [Compensation sonde de température,](#page-36-0) F-35 [Composition technique,](#page-8-0) F-7 Conditions d'utilisation [Transmetteur,](#page-49-1) F-48 [Configuration,](#page-28-0) F-27 Consignes [Calibrage,](#page-31-2) F-30 [Installation,](#page-16-0) F-15 [Notice d'utilisation,](#page-4-0) F-3 [Sécurité,](#page-5-0) F-4 [Consignes de sécurité,](#page-5-0) F-4 **Construction** [Capteurs InPro 7250,](#page-57-1) F-56 [Transmitter,](#page-50-0) F-49 [Correspondance des bornes,](#page-18-0) F-17 [Cotes de dénudation,](#page-17-0) F-16 Courbes de concentration [Acide nitrique,](#page-67-0) F-66 [Acide sulfurique,](#page-66-0) F-65 [Acide sulfurique \(95 ... 99 % en poids\),](#page-68-0) F-67 [Chlorure d'hydrogène,](#page-64-0) F-63 [Chlorure de sodium,](#page-63-0) F-62 [Hydroxyde de sodium,](#page-65-0) F-64

### $\Box$

[Déballage de l'appareil,](#page-12-0) F-11 [Déclaration de conformité,](#page-55-0) F-54 [Description de l'appareil,](#page-8-1) F-7 [Détermination de la concentration,](#page-49-2) F-48 [Domaines d'application,](#page-47-1) F-46

### E

[Entretien, appareil,](#page-46-0) F-45 [Erreur de mesurage,](#page-48-0) F-47 [Error-Info,](#page-37-1) F-36, [F-43](#page-44-0) [Etat Hold,](#page-27-1) F-26

### F

[Facteur de cellule, calibrage,](#page-32-1) F-31 [Facteur de transfert, calibrage,](#page-35-2) F-34 [FM Control Drawing,](#page-56-0) F-55 [Fonctions de diagnostic,](#page-43-1) F-42 [Fonctions de sécurité,](#page-26-3) F-25 [Fonctions du clavier,](#page-25-1) F-24 [Fournitures,](#page-12-0) F-11

#### G

[GainCheck,](#page-26-4) F-25, [F-44](#page-45-2)

## I

[Installation,](#page-16-1) F-15 [Interface utilisateur,](#page-24-0) F-23

#### K

[Kit de montage sur mât ZU 0274,](#page-14-0) F-13 [Kit de montage sur tableau de commande ZU 0275,](#page-14-1) F-13 L [La technique PROFIBUS,](#page-6-0) F-5 [Logbook,](#page-11-0) F-10

## M [Message d'erreur,](#page-39-1) F-38 [Messages à l'écran et communication PROFIBUS,](#page-41-0) F-40 [Mesure,](#page-37-2) F-36 [Mesure de la conductivité,](#page-19-1) F-18, [F-19](#page-20-1) [Mise en service,](#page-22-0) F-21 [Mode Mesure,](#page-37-3) F-36 [Mode Test,](#page-45-3) F-44 [Modèle FISCO,](#page-5-1) F-4, [F-6,](#page-7-0) [F-15,](#page-16-2) [F-68](#page-69-0) Montage [Appareil,](#page-13-0) F-12 [Auvent de protection ZU 0276,](#page-15-1) F-14 [Composants du boîtier,](#page-12-1) F-11 [Kit de montage sur mât ZU 0274,](#page-14-0) F-13 [Kit de montage sur tableau de commande ZU 0275,](#page-14-1) F-13

N

[Nettoyage, appareil,](#page-46-1) F-45

### $\Omega$ [Outil de commande,](#page-37-4) F-36

P [Paramètres de configuration,](#page-29-0) F-28 [Possibilités de commande,](#page-23-0) F-22 [PROFIBUS, variantes,](#page-6-1) F-5
PROFIBUS-PA

[Définitions,](#page-7-0) F-6

[Signalement de seuil,](#page-38-0) F-37

## Programme de livraison

[Accessoires de montage,](#page-47-0) F-46

[Appareils,](#page-47-1) F-46

[Autres accessoires,](#page-47-2) F-46

[Capteurs InPro 7250,](#page-47-2) F-46

Protection contre les explosions

[Capteurs InPro 7250,](#page-5-0) F-4

[Transmetteur,](#page-5-1) F-4

## R

[Raccordement, câbles,](#page-17-0) F-16

## S

[Schéma de fixation,](#page-13-0) F-12 [Sensocheck,](#page-26-0) F-25, [F-37](#page-38-1) [activer/désactiver,](#page-30-0) F-29 [Sensoface,](#page-26-0) F-25, [F-37](#page-38-1) Signalement de seuil [PROFIBUS-PA,](#page-38-0) F-37 Solutions de calibrage [Chlorure de potassium,](#page-62-0) F-61 [Chlorure de sodium,](#page-62-1) F-61 [Sonde de température, compensation,](#page-36-0) F-35 [Surveillance du capteur,](#page-26-0) F-25

## T

[Transmetteur, vue d'ensemble,](#page-18-0) F-17

 $\mathbf{U}$ [Utilisation conforme,](#page-8-0) F-7

# Code de mode

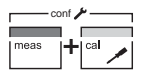

conf, 0000 conf, 1200 Error-Info Mode Configuration  $\sim$  conf, 0000 Error-Info cal, 0000 cal, 0000

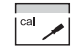

- cal, 1001 cal, 1015 cal, 1100 cal, 1125 Cal-Info Calibrage zéro Compensation sonde de température Mode Calibrage Entrée/compensation facteur de transfert
- cal, 2222 Mode Test

Mettler-Toledo Ind. e Com. Ltda., **BR** 

Alameda Araguaia, 451 - Alphaville BR - 06455-000 Barueri / SP, Brésil Tél. +55 11 4166 74 00 Fax +55 11 4166 74 01

### **CH** Mettler-Toledo (Schweiz) AG,

Im Langacher, CH-8606 Greifensee, Suisse Tél. +41 44 944 45 45 Fax +41 44 944 45 10

### Mettler-Toledo GmbH, Prozeßanalytik, D

Ockerweg 3. D-35396 Gießen, Allemagne Tél. +49 641 507-333 Fax +49 641 507-397

#### F Mettler Toledo Analyse Industrielle Sàrl,

30 Bld. de Douaumont. BP 949. F-75829 Paris Cedex 17, France Tél. +33 1 47 37 06 00 Fax +33 1 47 37 46 26

### **USA** Mettler-Toledo Ingold, Inc., 36 Middlesex Turnpike,

USA - Bedford, MA 01730, États-Unis Tél. +1 781 301 88 00 Fax +1 781 271-06 81

**HED SOON A MEDICATION** 

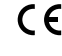

Sous réserve de modifications techniques. <sup>©</sup> Mettler-Toledo GmbH, Process Analytics 06/05 Imprimé en Suisse. 52 121 066

Mettler-Toledo GmbH, Process Analytics Industrie Nord, CH-8902 Urdorf, Switzerland Phone + 41 44 736 22 11. Fax +41 44 736 26 36

www.mtpro.com